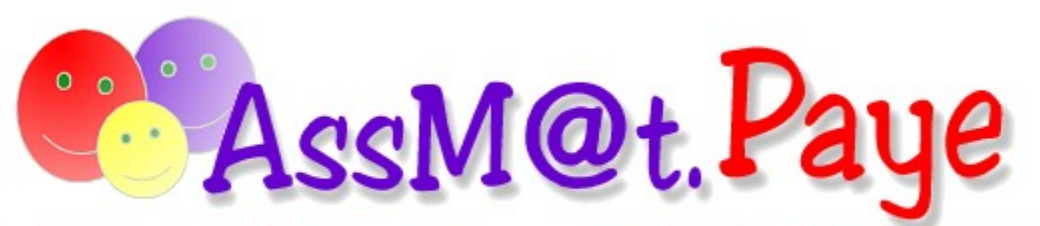

L'application des Particuliers employeurs d'Assistantes Maternelles Agréées !

## **Bienvenue dans la documentation d'AssMat.Paye**

Conjointement aux autres services AssMat, AssMat.Paye a été conçu pour vous accompagner dans l'ensemble de vos formalités administratives liées à l'emploi des assistantes maternelles agréées, depuis leurs premiers bulletins de salaire, jusqu'au solde des comptes lors de la rupture du contrat de travail.

**Dans votre intérêt, prenez le temps de consulter cette documentation avant d'utiliser AssMat.Paye**

## **AssMat.Paye, pour quoi faire ?**

- **Grâce à AssMat.Paye, vous pouvez très facilement :**
- **•** Etablir des **bulletins de salaire** ;
- **•** Editer des **grilles de relevé** de l'activité mensuelle de l'employée ;
- **•** Préparer les **formalités administratives** :
	- **- Déclarations Nominatives Trimestrielles** destinées à l'URSSAF ;
	- **- Déclarations de revenus**, de l'employeur, comme de ses employées ;
	- **- Solde des comptes** ;
	- **Attestation employeur** destinée aux ASSEDIC lors des ruptures de contrat de travail.

### **Pour mieux vous assister, AssMat.Paye met à votre disposition :**

- **•** Une mémorisation des **personnes** : l'employeur bien sûr , mais aussi, et à votre convenance, 1 ou 2 employées, 1 à 3 enfants ;
- **•** Une mémorisation du **cadre réglementaire** : SMIC horaire, salaire journalier (minimum légal et maximum pour le bénéfice de l'AFEAMA), taux et durée des congés payés ;
- **•** Une mémorisation des **cotisations sociales** à appliquer sur les bulletins de salaire : leur désignation, leur taux, leur assiette de calcul et leur caractère "imposable" ou non ;
- **•** Une gestion des **plannings hebdomadaires** de garde pour chaque enfant en fonction des différents tarifs possibles, y compris ceux des heures supplémentaires ;
- **•** Une gestion des **tarifs** (journalier, horaire, heures supplémentaires) et indemnités (absence, entretien) appliqués pour chaque "couple" employée/enfant ;
- **•** Une gestion des **modes de rémunération** au "Réel" ou au "Forfait", avec dans ce dernier cas, le calcul automatique de la rémunération mensuelle en fonction du volume de garde et du nombre de semaines travaillées dans l'année ;
- **•** Une gestion de toutes vos données financières en **Francs et en Euros**. Un système de bascule vous permet à tout instant de convertir les données exprimées de l'une à l'autre de ces devises ;
- **•** Une gestion des éléments de rémunération à partir de leurs **montants bruts ou nets**. Un système de bascule vous permet là aussi à tout instant de choisir votre base de calcul.

### **Enfin, en permanence, vous disposez d'une aide adaptée à vos besoins :**

- **•** Grâce à l'affichage de **bulles d'aide** auprès des zones de saisie ;
- **•** Grâce aux alertes affichées dans l'écran d'accueil, à l'ouverture de l'application ;
- **•** Grâce au site **AssMat.com** ;
- **•** Grâce au menu "**?**" qui vous permet d'accéder à cette documentation ainsi qu'à l'aide propre à l'écran

affiché…

AssMat.Paye est une application associée aux services d'AssMat.com - © 2001-2002 Franck LOCHET - V5.1

### **Les services AssMat**

#### **AssMat est un concept unique et innovant pour l'emploi des assistantes maternelles agréées par les particuliers.**

Parfaitement indépendant et réactif, c'est un ensemble de services pratiques :

#### **Un site internet**

AssMat.com (www.assmat.com) est un site gratuit d'information, de documentation, d'outillage et de rencontre pour les particuliers employeurs d'assistantes maternelles agréées et leurs employées, mais aussi pour les travailleurs sociaux de la petite enfance et les collectivités.

#### **Une lettre d'actualités**

**AssMat.Actu** est une lettre mensuelle gratuite, adressée par courrier électronique, qui présente les derniers enrichissements des services AssMat, l'actualité éditoriale et les nouveautés d'**AssMat.com**.

#### **Une gamme d'applications**

**AssMat.Revenus est la première application, 100 % gratuite (freeware), pour le suivi des revenus des assistantes maternelles agréées et leur déclaration aux services fiscaux.** Cette application permet aux assistantes maternelles agréées :

- **• La saisie des sommes perçues** dans l'exercice de leur profession, en distinguant les rémunérations soumises aux retenues sociales des indemnités pour l'entretien et l'hébergement des enfants ;
- **• La saisie des volumes de garde réalisés**, en séparant les jours pleins des heures isolées ;
- **• Le cumul les données saisies** dans un tableau de synthèse paramétrable ;
- **• La préparation de leurs déclarations annuelles de revenus** en appliquant les dispositions de l'article 80 sexies du Code Général des Impôts.

AssMat.Revenus met à disposition de ses utilisateurs :

- **•** Une gestion des données dans des fichiers séparés (distinction des employeurs et/ou des enfants, succession des années) ;
- **•** Une identification des saisies ajoutées aux cumuls ;
- **•** Une mémorisation du cadre réglementaire (SMIC horaire, déduction forfaitaire journalière, taux global des cotisations sociales salariales et de sa part imposable, CSG et RDS) ;
- **•** Une gestion de toutes les données financières en Francs et en Euros et des éléments de rémunération à partir de leurs montants bruts, imposables ou nets.

**AssMat.Paye** est la première application des particuliers employeurs d'assistantes maternelles agréées en essai libre (shareware).

**AssMat.Plus** est un système d'alerte, adressé par courrier électronique et réservé aux utilisateurs ayant acquis une licence définitive d'AssMat.Paye, sur les initiatives et les évènements réglementaires et sociaux.

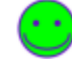

En outre, grâce à ce service, les utilisateurs enregistrés d'AssMat.Paye sont informés "en temps utile" des évolutions réglementaires pouvant interférer dans leurs engagements contractuels et dont ils doivent tenir compte pour établir les . Il s'agit donc d'un moyen d'information très performant en cas de revalorisation du SMIC ou des cotisations sociales, mais aussi en cas de changement des conditions d'accès à l'AFEAMA ou aux réductions d'impôts pour frais de garde des jeunes enfants...

#### **Et plein d'autres projets...**

## **Quoi de neuf avec la version V03.02.C2 ?**

**Depuis que la première version d'AssMat.Paye (V01.01.C1) a été mise à disposition, de nombreuses remarques ont été recueillies. La plupart ont pu être prises en compte et traduites en un certain nombre d'améliorations.** 

**Cette nouvelle rubrique de la documentation fait le point sur le sujet.**

**Rappel : La version V02.01.C1 a été mise à disposition sur AssMat.com le 28/09/2001.**

Par rapport à la V01.01.C1, la mise à jour consistait simplement à remplacer le fichier de Macros utilisé ("AssMat.Paye.xlk").

Le nouveau fichier de Macros permettait de fixer le problème de demande inopinée du mot de passe du fichier "AssMat.Paye.ini" pour les utilisateurs qui ont choisi l'option "Masquer les extensions des fichiers dont le type est connu" dans Windows.

*Pour connaître toutes les nouveautés supplémentaires à celles contenues ci-dessous, introduites par la version V04.03.C3, veuillez consulter, dans cette documentation, la rubrique "Quoi de neuf avec la version V04.03.C3 ?".* 

### **Quels sont les "nouveautés" de la version V03.02.C2 ?**

**Impression des "brouillons" de bulletins lors de l'établissement des** 

Lors du contrôle des bulletins, avant leur enregistrement, la désactivation de l'impression déroutait les utilisateurs "novices" d'AssMat.Paye.

Outre le fait que ceux-ci sont dorénavant informés par un message explicite que les s doivent être enregistrés dans AssMat.Paye pour pouvoir être imprimés, la commande **Imprimer...** n'est en fait plus désactivée. Des brouillons de bulletins peuvent donc être imprimés, afin d'être contrôlés dans le détail sur le papier sans être enregistrés, mais un "tampon", indiquant "**BROUILLON SANS VALEUR**", est alors apposé dans la zone réservée à la signature de l'employeur.

En outre (cf. "autres modifications intervenues..." ci-dessous), les intitulés des boutons de transition entre les étapes pour l'établissement des bulletins ont été "standardisés".

### **Calcul des indemnités d'entretien à partir d'un taux horaire**

Une liste permettant le choix entre "**Par jour**" et "**Par heure**" a été installée pour ces indemnités dans l'écran Tarifs appliqués et cumuls sur les bulletins.

En fonction de ce choix, les calculs de la "**Quantité**" et du "**Total**" sont effectués lors de l'affichage de l'écran Finition et options du bulletin de salaire, soit à partir du nombre de jours de garde pris en compte, soit à partir du nombre d'heures de garde effectuées. (Les informations présentées à ce sujet sur les ne font donc plus référence au caractère "**journalier**" des indemnités.)

#### **Choix de la "Base de calculs" de la rémunération**

2 nouvelles listes ont été installées dans l'écran Tarifs appliqués et cumuls sur les bulletins. L'une permet de choisir la devise ("**Francs**" ou "**Euros**") alors que l'autre permet de choisir la base de rémunération ("**net**" ou "**brut**"). Ces 2 éléments d'interface sont équivalents aux commandes "**Calculer en Euros / Francs**" et "**Basculer en Net / Brut**" du menu ?.

### **Interception des messages Excel sur les "protections des cellules"**

Grosse épine dans le pied pour la compréhension du fonctionnement de l'application, cette interception a été délicate à mettre au point.

La solution mise en oeuvre fonctionne cependant bien avec les versions 97, 2000 et XP d'Excel. Par contre, avec la version 5.0/95 d'Excel, cette solution n'a pu l'être totalement.

#### **Antidate des bulletins**

La possibilité d'antidater les bulletins, jusqu'au dernier jour du mois courant, dans l'écran Etablissement d'un nouveau bulletin de salaire est maintenant possible.

#### **Ajout du mode "Par virement" à la liste des "Mode de paiement"**

Ce nouveau mode de paiement est maintenant possible, toujours dans l'écran Etablissement d'un nouveau bulletin de salaire.

### **Affichage de la rubrique "En cas de panne..."**

Cette rubrique de la documentation est, dorénavant, systématiquement affichée en cas d'arrêt inopiné d'AssMat.Paye.

#### **Nouvelles rubriques d'aide et de documentation**

Outre la prise en compte des modifications apportées à son fonctionnement, la documentation et l'aide en ligne qui accompagnent l'application intègrent dorénavant :

- **•** Cette rubrique ("Quoi de neuf avec la version V03.02.C2 ?") ;
- **•** La rubrique Réponse aux questions fréquentes, qui vous apporte des réponses aux questions fréquemment posées par les utilisateurs d'AssMat.Paye.
- **•** La rubrique Comment calculer un forfait mensuel ?, qui détaille le fonctionnement d'AssMat.Paye pour le calcul des "Forfaits" mensuels et qui explique comment faire si les calculs ne correspondent pas aux engagements contractuels.

#### **Quels sont les défauts corrigés par la version V03.02.C2 ?**

#### **Erreurs d'arrondis sur les montants des heures de garde et d'absence apparaissant sur les bulletins**

L'analyse des formules a fait apparaître que, dans les précédentes versions d'AssMat.Paye, les montants "bruts" affichés sur les étaient calculés à partir des montants "nets" arrondis présentés dans l'écran Finition et options du bulletin de salaire. Dans la plupart des cas, cette anomalie était sans conséquence, mais ces formules étaient malgré tout inappropriées et, dans certains cas limites, pouvaient générer une erreur à l'affichage de quelques centimes...

Les formules utilisées pour l'affichage de ces montants ont donc été modifiées en conséquence, tant sur l'écran Finition et options du bulletin de salaire que sur les s.

#### **Mise en forme inappropriées**

**•** Suppression des mises en majuscules des "Noms" et "Prénoms" des personnes sur les bulletins de salaire.

Dorénavant, les bulletins respectent la casse choisie dans les zones de saisies des écrans du menu "Personnes". Cette modification permet par exemple de faire apparaître, le cas échéant, les noms et prénoms des concubins employeurs sur les bulletins de salaire sans "forcer" la mise en majuscule ou en minuscule de l'un d'entre eux.

- **•** Mise au format du numéro de sécurité sociale de l'assistante maternelle apparaissant dans l'écran Grille de relevé mensuel et dans l'écran Etablissement d'un nouveau bulletin de salaire ;
- **•** Affichage des informations, le cas échéant "absentes", concernant la date de naissance de l'enfant, la date d'agrément et le numéro de sécurité sociale de l'assistante maternelle, ainsi que l'identification URSSAF de l'employeur, également dans l'écran Etablissement d'un nouveau bulletin de salaire.

#### **Traitement des erreurs d'accès aux fichiers d'historique des bulletins**

Si AssMat.Paye ne trouve pas le fichier d'historique (par le bouton "**Afficher le bulletin**" des écrans Historique des bulletins édités et Préparation d'attestation ASSEDIC, l'erreur ne génère plus l'arrêt automatique de l'application.

Si AssMat.Paye ne trouve pas le bulletin recherché (par exemple si le fichier a été recréé, après avoir été "perdu", lors de l'enregistrement d'un bulletin par l'utilisateur), l'erreur ne génère plus, non plus, l'arrêt automatique de l'application.

Si cette erreur apparaît lors de l'enregistrement d'un nouveau bulletin, l'application propose de créer le fichier manquant.

### **Accès direct au menu "?" par le raccourci clavier "Alt + ?"**

Cet possibilité avait été oubliée dans les précédentes versions.

#### **Robustesse de la commande Revenir à l'enregistrement précédent**

En l'absence du fichier de sauvegarde, cette commande générait une erreur, provoquant alors l'arrêt intempestif d'AssMat.Paye. Cette anomalie a été corrigée.

### **Renforcement des contrôles lors des saisies des dates**

Les contrôles effectués sur ce type de données (naissance des enfants, agrément des assistantes maternelles, paiement du salaire, congés pris au cours du mois) ont été effectivement renforcés, de sorte d'éviter des erreurs en cas de saisies "farfelues" (dates antérieures au 1er janvier 1904 par exemple).

## **Quelles sont les autres modifications intervenues dans la version V03.02.C2 ?**

### **Sans conséquences sur le fonctionnement d'AssMat.Paye, cette synthèse serait néanmoins incomplète si elles n'étaient pas citées.**

#### **Modification des intitulés de boutons**

- Bouton "Retourner aux tarifs et cumuls" dans l'écran "Calculs de cumuls..." ;
- **•** Bouton "Suivant" dans l'écran "Saisie des heures de garde et d'absence" ;
- **•** Bouton "Suivant" dans l'écran "Finition et options du bulletin de salaire" ;
- **•** Bouton "Terminer" dans l'écran de contrôle des bulletins avant enregistrement.

#### **Limitation de la taille de la zone d'affichage**

lors de la saisie des "faits saillants" dans la Grille de relevé mensuels (afin d'éviter que le texte "déborde" de la feuille lorsqu'elle est imprimée).

#### **Modification des contrôles effectués dans les "zones de saisie obligatoires" et lors de la "validation des modifications"**

Cette modification permet une accélération (insensible sur des ordinateurs récents !) des contrôles effectués, mais surtout, elle règle un dysfonctionnement répertorié avec la version XP d'Excel.

### **Réparation automatique des boutons "Modifier"/"Annuler" et "Valider"**

Cette opération, réalisée à chaque démarrage d'AssMat.Paye, permet de donner plus de robustesse à l'application à la suite de ses éventuels arrêts inopinés.

#### **Masquage du fichier "AssMat.Paye-01.ini"**

Cette opération n'est perceptible que par les utilisateurs des versions 2000 et 2002 d'Excel, lesquelles affichent dans la barre des tâches autant d'icônes que de fichiers ouverts.

## **Quoi de neuf avec la version V04.03.C3 ?**

#### **Depuis que la version précédente d'AssMat.Paye (V03.02.C2) a été mise à disposition sur AssMat.com, le 27/11/2001, de nouvelles remarques ont encore été recueillies. Cette nouvelle rubrique fait le point.**

#### *Pour connaître toutes les nouveautés introduites par cette précédente version, veuillez consulter, dans cette documentation, la rubrique "Quoi de neuf avec la version V03.02.C2 ?".*

*Pour connaître toutes les nouveautés supplémentaires à celles contenues ci-dessous, introduites par la version V05.04.C4, veuillez consulter, dans cette documentation, la rubrique "Quoi de neuf avec la version V05.04.C4 ?".* 

## **Quels sont les "nouveautés" de la version V04.03.C3 ?**

#### **Incitation au passage à l'Euro**

A compter du 1er janvier 2002, tous les documents financiers doivent être libellés en Euros. Cette obligation concerne bien sûr les bulletins de salaire des assistantes maternelles agréées. Cependant, la possibilité d'effectuer des calculs en Francs n'a pas été retirée des fonctions d'AssMat.Paye, ne serait-ce que pour vous permettre d'effectuer des vérifications de conversion. C'est pourquoi l'application prévient dorénavant les "étourderies" :

- **•** Un premier message propose, le cas échéant, de convertir les données financières en Euros, lors de l'affichage de l'écran Finition et options du bulletin de salaire ;
- **•** Un deuxième message effectue la même proposition (toujours le cas échéant) avant l'enregistrement définitif des bulletins de salaire postérieurs à décembre 2001. En cas de refus, le bulletin de salaire n'est pas enregistré.

### **Arrondis en Euro**

Toujours afin de vous aider à respecter la réglementation concernant le passage à l'Euro, AssMat.Paye propose dorénavant d'arrondir les données financières converties en Euros aux 2 premiers chiffres significatifs après la virgule.

#### **Utilisation du symbole officiel de l'Euro**

Pour terminer ce chapitre "Euro", AssMat.Paye propose dorénavant systématiquement d'utiliser le symbole officiel de notre nouvelle monnaie lors de la conversion des données financières dans celleci.

**N.B. :** Afin d'assurer la compatibilité d'AssMat.Paye avec les différents environnements informatiques, il vous reste toujours possible d'utiliser le symbole "E", en lieu et place du symbole officiel (cf. commande Cadre réglementaire).

### **Affichage de la base des indemnités d'entretien**

AssMat.Paye précise dorénavant la base d'indemnisation des frais d'entretien sur l'écran Finition et options du bulletin de salaire et sur les bulletins de salaire, soit "Indemnités journalières, soit "Indemnités horaires".

### **Nouvelles rubriques d'aide et de documentation**

Outre la prise en compte des modifications apportées au fonctionnement de l'application et quelques précisions apparues nécessaires à partir des remarques formulées par ses utilisateurs, la documentation et l'aide en ligne intègrent dorénavant :

- **•** Cette rubrique ("Quoi de neuf avec la version V04.03.C3 ?") ;
- Un nouveau paragraphe, intitulé "Déplacement d'AssMat.Paye", dans la rubrique *Installer\_* AssMat.Paye, qui vous fournit les instructions à respecter pour déplacer vos fichiers AssMat.Paye, que ce soit d'un dossier à un autre sur votre ordinateur, ou d'un ordinateur à un autre.
- **•** Une nouvelle réponse, consacrée à l'utilité concrète d'**AssMat.Plus**, dans le paragraphe "Au sujet de l'acquisition de la licence définitive" de la rubrique Réponses aux questions fréquentes.

### **Quels sont les défauts corrigés par la version V04.03.C3 ?**

**Encore des erreurs d'arrondis sur les montants des heures de garde et d'absence**

Malgré le soin apporté à la réalisation de la précédente version, un "détail" avait encore échappé dans le fonctionnement d'AssMat.Paye lorsque les calculs étaient réalisés sur une base de rémunération exprimée en montants "nets".

En effet, dans ce cas, les formules utilisées pour déterminer les montants affichés sur les bulletins de

salaire dans le cadre "Eléments du salaire brut" s'appuyaient sur la base tarifaire "brute" déduite de ces montants nets. Mais celle-ci était arrondie au deuxième chiffre après la virgule. Ceci permettait bien d'assurer la conformité des montants calculés et affichés sur les bulletins de salaire avec la réglementation sur les taux de cotisations (cf. explications données dans la rubrique "Quoi de neuf avec la version V03.02.C2 ?" à ce sujet).

Cependant, l'analyse des nouvelles formules a démontré que le fait d'arrondir les tarifs bruts au deuxième chiffre après la virgule pouvait malgré tout générer de nouvelles erreurs, toujours minimes à l'unité, mais potentiellement gênantes lorsqu'elles étaient cumulées pour déterminer le montant du salaire net.

Ainsi, pour un tarif journalier net de 100 Francs et un taux global de cotisations sociales salariales de 20,90%, le montant exact du tarif brut correspondant est de 126,4222503 Francs. AssMat.Paye arrondissait ce tarif à 126,42 Francs, soit une erreur de 0,0022503 Francs. Pour 20 jours de garde, l'erreur cumulée était donc de 0,0450063 Francs, soit près de 5 centimes sur le montant brut (soit près de 4 centimes sur le montant net). Une assistante maternelle ayant négocié son salaire journalier à 100 Francs net se retrouvait donc, pour 20 jours d'accueil, non pas avec un salaire mensuel de 2000 Francs, mais avec un salaire mensuel de 1999,96 Francs. En soit, le bulletin de salaire était conforme, mais ne respectait pas les engagements contractuels.

Il y avait donc là une situation paradoxale dans le fonctionnement même de l'application en cas de base tarifaire "nette".

Pour y pallier, la solution mise en oeuvre consiste à ne plus arrondir au deuxième chiffre après la virgule, mais au cinquième. Les formules utilisées ont donc été modifiées en conséquence, tant sur l'écran *Einition et options du bulletin de salaire* que sur les bulletins de salaires. Cela garantit une erreur, même en situation extrême, toujours inférieure au centime.

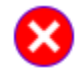

Il n'en est pas de même avec le cumul des erreurs sur chacune des cotisations sociales affichées sur les bulletins car celles-ci sont toujours arrondies au deuxième chiffre après la virgule. On retrouve donc là une probabilité, faible mais non négligeable, que ce cumul dépasse le centime.

### **Taille des cases du calendrier des heures de garde et d'absence inadaptée**

Alors qu'elles étaient correctement affichées à l'écran, les valeurs saisies supérieures à "10,00", dans le calendrier des heures de garde et d'absence, étaient remplacées (avec certaines imprimantes seulement !) par "####" sur les bulletins imprimés. Ce problème a été résolu en augmentant très légèrement la hauteur des lignes correspondantes.

### **Gestion inadaptée de la barre de menus Feuille de calcul d'Excel**

Avec les versions 97 est suivantes d'Excel, la personnalisation de la "barre de menu Feuille de calcul", indépendamment d'AssMat.Paye, pouvait dans certains cas générer abusivement l'erreur n° 99999 (Tentative de modification de l'interface et/ou des menus). Ce n'est plus le cas avec cette nouvelle version de l'application.

### **Mise en forme inappropriée**

Sur les bulletins de salaire, en cas de paiement "au forfait", la préposition "de" a été ajoutée dans la ligne "Forfait mensuel (sur la base **de** xx jours de garde par mois en moyenne annuelle...".

### **Non prise en compte des modifications intervenues dans l'écran URSSAF (Déclaration Nominative Trimestrielle)**

Dorénavant les modifications éventuelles sur cet écran sont bien prises en compte pour autoriser l'exécution de la commande Enregistrer les données.

### **Quelles sont les autres modifications intervenues dans la version V03.02.C2 ?**

**Mise à jour du plafond annuel des dépenses utilisé pour le calcul de la réduction d'impôt**

A l'occasion du passage à la monnaie unique, les nouveaux montants publiés par l'administration fiscale fait apparaître une revalorisation du plafond annuel des dépenses pour frais de garde des enfants de moins de 7 ans. Ce plafond passe de 15000 Francs (2286,74 Euros) pour les revenus de l'année 2000 à 15087 Francs (2300 Euros) pour les revenus de l'année 2001 (cf. Impôts (Frais de garde annuels)).

## **Quoi de neuf avec la version V05.04.C4 ?**

#### **Depuis que la version précédente d'AssMat.Paye (V04.03.C3) a été mise à disposition sur AssMat.com, le 29/12/2001, de nouvelles remarques ont encore été recueillies. Cette nouvelle rubrique fait le point.**

#### *Pour connaître toutes les nouveautés introduites par cette précédente version, veuillez consulter, dans cette documentation, la rubrique "Quoi de neuf avec la version V04.03.C3 ?".*

*Pour connaître toutes les nouveautés supplémentaires à celles contenues ci-dessous, introduites par la version V06.05.C5, veuillez consulter, dans cette documentation, la rubrique "Quoi de neuf avec la version V06.05.C5 ?".* 

## **Quels sont les "nouveautés" de la version V05.04.C4 ?**

#### **Sauvegarde des fichiers de données**

Cette nouvelle commande, accessible par le menu Fichier, permet de sauvegarder les fichiers "sensibles", c'est à dire ceux contenant vos données personnelles manipulées dans AssMat.Paye, dans un dossier intitulé "secours". Cette commande est aussi proposée lorsque vous quittez l'application, et que vos fichiers de données ont été modifiés du fait de leurs derniers enregistrements.

Si l'opération s'est déroulée correctement, un message vous invite à faire une copie du dossier de sauvegarde (sur disquette par exemple) et à conserver cette copie en lieu sûr.

## **A utiliser sans modération !**

#### **Gestion des noms de fichiers courts**

Par héritage des anciennes versions de Windows (avant Windows 95... et donc Excel 95), la version 5.0 d'Excel n'accepte pas plus de 8 caractères pour nommer chaque fichier (plus 3 caractères pour "l'extension").

Dans les versions précédentes, AssMat.Paye était alors dans l'impossibilité d'accéder aux fichiers de données, d'historique, d'initialisation, de documentation et d'aide en ligne.

En clair, AssMat.Paye n'était pas compatible avec Excel 5.0.

Les adaptations nécessaires ont été réalisées pour s'adapter à cette limitation... dans ce cas de figure. Tout n'est cependant pas parfait dans le fonctionnement de l'application avec Excel 5.0, car de petites différences existent dans la gestion de l'interface entre les différentes versions d'Excel (affichage des bulles d'aides à l'écran ou non, nombre de caractères affichés dans les boîtes de message, graisse des polices des intitulés des cases d'option...), mais cela fonctionne quand même assez bien !

### **Nouvelles rubriques d'aide et de documentation**

Outre la prise en compte des modifications apportées au fonctionnement de l'application, la documentation et l'aide en ligne intègrent dorénavant :

- **•** Cette rubrique ("Quoi de neuf avec la version V05.04.C4 ?") ;
- La rubrique Adaptation en noms courts, qui fournit les instructions nécessaires pour modifier avec l'explorateur Windows les noms des fichiers utilisés par AssMat. Paye afin de rendre l'application utilisable avec la version 5.0 d'Excel.
- **•** Un nouveau paragraphe, intitulé "Sauvegarde des fichiers et restauration (réinstallation) d'AssMat.Paye", dans la rubrique Installer AssMat.Paye, qui vous fournit les instructions à respecter pour sauvegarder vos fichiers de données (sur disquette) et les récupérer en cas de réinstallation de l'application.

### **Quels sont les défauts corrigés par la version V05.04.C4 ?**

### **Arrondis sur les montants des forfaits**

Dans l'écran Tarifs appliqués et cumuls, la règle d'affichage des montants de forfaits calculés ne prenait pas en compte les arrondis effectués au niveau des **Tarifs journaliers** et des **Volumes de garde moyens mensuels**, tels que ceux-ci sont affichés sur ce même écran. Il en découlait donc, dans certains cas de figure, une différence de quelques centimes entre le montant de ces forfaits affichés dans l'écran Tarifs appliqués et cumuls et ceux affichés sur les bulletins de salaires. Les formules ont été corrigés afin de mettre toutes ces données en cohérence.

#### **Arrondis sur les montants des données indexées sur le SMIC**

En cas de base tarifaire exprimée en "net", la règle de calcul utilisée pour déterminer le montant des données indexées sur le SMIC (en particulier le minimum journalier réglementaire et le maximum

autorisé pour bénéficier de l'AFEAMA) n'était pas conforme. Les calculs appliquaient les coefficients d'indexation sur le montant net du SMIC, une fois celui-ci arrondi, au lieu de retirer les cotisations sociales salariales sur le produit des coefficients d'indexation par son montant brut.

Ainsi (sur le base des paramètres en vigueur au 1er janvier 2002), 2,25 SMIC = 2,25\*6,67 = 15,01 Euros, exprimé en brut, **soit 11,89 Euros**, exprimés en net (15,01 - 20,9%), **et non 11,88 Euros** (2,25\*5,28).

Les formules ont été corrigées afin de respecter ce principe de calcul.

### **Contre-valeur en Francs du montant net à payer**

En cas de paiement en Euros, la règle de double affichage utilisée sur les bulletins pour la contrevaleur en Francs ne prenait pas compte la valeur arrondie du **montant net à payer**. Il pouvait donc y avoir, là aussi dans certains cas "limites", une différence de 1 ou 2 centimes de Francs vis à vis de la contre-valeur "légale".

La règle d'affichage a été corrigée afin d'obtenir un résultat conforme.

### **Renforcement du contrôle des saisies des numéros de Sécurité Sociale**

Même s'il signalait une anomalie, le contrôle effectué sur cette zone (écran Employé(es)) n'empêchait pas la saisie de numéros farfelus, ce qui pouvait être à l'origine d'un affichage erroné sur les bulletins de salaire.

Dorénavant, les numéros saisis doivent obligatoirement comporter 13 ou 15 chiffres.

#### **Mise en forme inappropriée**

- **•** Possibilité d'utilisation du symbole officiel de l'Euro dans la zone réservée à l'affichage de la base d'indemnisation des frais d'entretien sur les bulletins de salaire ;
- **•** Mise au format des numéros de sécurité sociale des assistantes maternelles affichés dans l'écran URSSAF (Déclaration Nominative Trimestrielle) ;
- **•** Affichage des informations, le cas échéant "absentes", concernant la date de naissance des enfants, la date d'agrément et le numéro de sécurité sociale des assistantes maternelles sur les écrans URSSAF (Déclaration Nominative Trimestrielle) et Impôts (Frais de garde annuels).

## **Quelles sont les autres modifications intervenues dans la version V05.04.C4 ?**

**Prolongement de la période de double Affichage**

Conformément aux recommandations gouvernementales, la période de double affichage Franc/Euro du **montant net à payer** sur les bulletins de salaire a été prolongée jusqu'en juin 2002.

En outre, la contre-valeur d'un Euro ("1 Euro = 6,55957 Francs") est dorénavant aussi indiquée sur les bulletins de salaire.

## **Quoi de neuf avec la version V06.05.C5 ?**

**Cette nouvelle rubrique de la documentation fait, comme les autres "Quoi de neuf...", le point sur l'évolution d'AssMat.Paye depuis que la version précédente (V05.04.C4) a été mise à disposition sur AssMat.com, le 25/01/2002.**

*Pour connaître toutes les nouveautés introduites par la précédente version, veuillez consulter, dans cette documentation, la rubrique "Quoi de neuf avec la version V05.04.C4 ?".* 

### **Quels sont les "nouveautés" de la version V06.05.C5 ?**

**Nouvelles commandes dans le menu Bulletins**

#### **• Supprimer le dernier bulletin enregistré**

Cette commande permet de supprimer définitivement toutes les informations comptables concernant le dernier bulletin enregistré dans l'historique et présentées dans les écrans du menu Formalités. Elle peut être exécutée plusieurs fois, de sorte de supprimer récursivement un ensemble de bulletins.

**• Exporter le bulletin dans Excel / Exporter le relevé dans Excel** Ces commandes permettent de copier, d'une part les bulletins édités, d'autre part les grilles de relevé, dans un nouveau document Excel, indépendant d'AssMat.Paye.

### **Liberté totale d'édition et d'impression des bulletins, sans obligation d'enregistrement comptable**

Dorénavant, une quantité illimitée de bulletins peuvent être établis, imprimés... et même exportés ! Seule la date de fin d'évaluation des licences non enregistrées limite cette possibilité, pour les périodes postérieures à la date système de l'ordinateur.

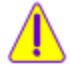

Les contraintes chronologiques de leur enregistrement dans l'historique n'ont cependant pas été modifiées... pour la bonne prise en compte des cumuls qui sont reportés d'une période de paye à la suivante !

### **Remplacement de la commande "Reprendre le bulletin en cours" par la commande "Reprendre le dernier bulletin préparé"**

Cette commande permet la reprise du dernier bulletin préparé, dans l'état de finition dans lequel il a été laissé. Grâce aux modifications réalisées, cette possibilité s'applique dorénavant en toutes circonstances, c'est à dire quelque soient les manipulations effectuées entre temps dans l'application (même d'une session à la suivante si celles-ci ont bien été enregistrées dans le fichier de données).

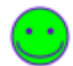

En cas de modification d'une donnée ayant une incidence sur les options de finition, par exemple le changement de base tarifaire ou la modification du nombre d'heure de garde et d'absence, un message d'avertissement est cependant systématiquement affiché.

### **Simplification des conditions préalables pour afficher un bulletin déjà enregistré**

Dorénavant, même en l'absence de filtrage de leur liste, le simple fait d'avoir sélectionné une des zones d'information d'un bulletin donné dans les tableaux présentés dans les écrans Historique des bulletins enregistrés et Préparation d'attestation ASSEDIC suffit à permettre l'activation de la commande "Afficher le bulletin".

### **Nouvelle rubriques d'aide et de documentation**

Outre la prise en compte des modifications apportées au fonctionnement de l'application, la documentation et l'aide en ligne intègrent dorénavant cette rubrique ("Quoi de neuf avec la version V06.05.C5 ?").

### **Quels sont les défauts corrigés par la version V06.05.C5 ?**

### **Initialisation du compteur utilisé pour les périodes de paye**

Une initialisation imparfaite de ce compteur pouvait avoir pour conséquence (dans de très rares cas !) une mauvaise affectation trimestrielle des dépenses lors de leur enregistrement comptable.

#### **Enregistrement comptable des dépenses annuelles**

Un mauvais traitement de cet enregistrement pouvait avoir pour conséquence (uniquement pour les enfants de plus de 7 ans, et encore, pas dans tous les cas !) l'affichage d'informations erronées dans la section "Bilan comptable, trimestriel et annuel" de l'écran Droits au bénéfice des aides financières.

**Nombre de jours de congés payés enregistrés dans l'historique des bulletins**

Comme la remise à zéro n'était pas effectuée dans l'écran Finition lors de la désactivation de l'option "Mentionner sur le bulletin des congés pris au cours du mois par l'employé(e) ?", l'information correspondante, dans la colonne "Jours de congés" de la liste des bulletins enregistrés dans l'historique, pouvait être erronée.

#### **Contrôle de saisie du salaire à déclarer dans les cumuls annuels**

Il était impossible de saisir un **Salaire à déclarer** négatif.

Si le montant annuel effectivement déclaré au fisc en vertu des dispositions de l'article 80 sexies du Code Général des Impôts ne peut effectivement être négatif, la valeur mémorisée dans l'écran Tarifs appliqués et cumuls sur les bulletins, pour sa part, peut bel et bien l'être, en tant que valeur provisoire !

## **Accès à certaines rubriques de la documentation**

Lors de la consultation des écrans "Préparation d'une Déclaration Nominative Trimestrielle" et "Report des frais de garde annuels", l'activation de la commande "Obtenir de l'aide sur cet écran" affichait la rubrique consacrée aux commandes du menu Paramètres au lieu de celle consacrée aux commandes du menu Formalités.

#### **Mise en forme inappropriée**

- **•** Dans l'écran Finition, mise au format "Euro" du montant de l'indemnisation correspondant aux congés pris (cas de rémunération au forfait et d'activation de la case à cocher "Mentionner sur le bulletin des congés pris au cours du mois par l'employé(e) ?") ;
- **•** Dans la grille de relevé mensuel :
	- **-** Ajustement de la colonne "Frais" pour permettre l'affichage correct du total de ces frais, si celui-ci est supérieur à 99,99 Euros, quel que soit le symbole monétaire utilisé ;
	- **-** A l'impression, mise en conformité systématique des informations identifiant l'enfant et le salarié choisis dans les listes correspondantes ;
- **•** Sur les bulletins de salaire, ajout d'un espace dans le texte affiché concernant les dates des congés mentionnés.

### **Quelles sont les autres modifications intervenues dans la version V06.05.C5 ?**

### **Adaptation de l'intitulé des commandes "Voir le dernier bulletin" et Consulter l'historique des bulletins"**

Cette adaptation permet de mieux faire correspondre l'intitulé de ces commandes à leur action, compte tenu de l'évolution de l'application décrite dans les paragraphes précédents (en particulier la possibilité de supprimer des bulletins et d'éditer des bulletins sans obligation de les enregistrer dans l'historique).

#### **Suppression des restrictions d'accès aux informations contenues dans les écrans "Préparation d'une Déclaration Nominative Trimestrielle" et "Report des frais de garde annuels"**

Dorénavant, comme pour l'édition des bulletins, seule la date de fin d'évaluation des licences non enregistrées limite l'accès aux informations concernant les périodes postérieures à la date système de l'ordinateur.

#### **Suppression de l'interdiction d'antidater le paiement des bulletins édités**

Le cas échéant, un message d'avertissement est cependant systématiquement affiché... pour prévenir les étourderies.

#### **Remise à zéro du montant de l'acompte**

Dorénavant, l'acompte éventuellement saisi lors de la préparation du bulletin de salaire précédent est systématiquement remis à zéro lors de la préparation de tout nouveau bulletin.

#### **Ajustement des circonstances d'affichage de plusieurs messages d'avertissement**

Il s'agit en particulier des messages liés à l'incitation au passage à l'euro et à l'utilisation de son symbole officiel lors de l'établissement des bulletins...

#### **Ajustement des contrôles effectués sur les saisies**

- **•** Détection et correction automatique des erreurs de saisie pour le symbole décimal (caractères "," et "." selon les paramètres régionaux utilisés dans Windows) ;
- **•** Détection et traitement approprié de l'utilisation de la touche "Suppr" ;
- **•** Correction de petits défauts de l'application en cas d'activation de la commande "Revenir à l'enregistrement précédent" et pour l'effacement des dates (agrément des employées et naissance des enfants) ;
- **•** Prise en compte d'un défaut de la version 2002 d'Excel à l'origine d'arrêts intempestifs de l'application en cas modification de certaines zones numériques.

#### **Prévention des erreurs de réinstallation intempestive de l'application**

Cette prévention est dorénavant réalisée par la prise en compte de l'extension du nom de fichier de données lors du lancement de l'application. Les fichiers de données personnels conservent l'extension ".dat", alors que le fichier de données initial fourni porte l'extension ".dai".

#### **Compatibilité des fichiers de données entre les versions 2002 d'Excel et les versions 97/2000**

Un défaut (dans Excel !) ayant été répertorié dans le format d'enregistrement des fichiers avec la version 2002, le nécessaire a été fait pour assurer, malgré tout, la possibilité de transférer AssMat.Paye d'un ordinateur à un autre, et ce quelle que soit les versions d'Excel concernées par le transfert (97, 2000 ou 2002).

### **Contrat d'utilisation**

**L'utilisation d'AssMat.Paye est soumise à l'acceptation d'un contrat, qui vous est présenté lors de la première ouverture de l'application, et dont le texte intégral vous est rappelé ci-dessous.**

#### **Avertissement**

Ceci est un contrat légal (la "Licence") entre vous ("l'Utilisateur") et Franck LOCHET et ses concédants (la "Société").

Il régit votre utilisation de l'application (le "Logiciel") et contient les droits et les restrictions liés à son utilisation, ainsi que celle de sa documentation connexe dans un environnement d'exécution Microsoft® Excel.

**Veuillez prendre connaissance de la Licence avant d'utiliser le Logiciel. Lorsque vous utilisez le Logiciel, vous acceptez les termes et les conditions de cette Licence.** 

**Si vous n'êtes pas d'accord avec ces derniers, vous n'avez le droit ni d'installer, ni d'utiliser le Logiciel.**

#### **Limitations**

Le Logiciel est protégé par les lois et par les dispositions du traité international sur les droits d'auteur. Vous ne pouvez utiliser, copier, afficher, modifier ou distribuer ce Logiciel ou toute documentation connexe, qu'en vous conformant aux dispositions de cette Licence.

Ce Logiciel est la propriété exclusive de la Société et contient des informations confidentielles. Les titres de propriété de toutes ses copies appartiennent toujours à la Société. L'utilisateur ne peut ni désassembler, ni décompiler, ni décoder, ni extraire, ni désosser le Logiciel. Le Logiciel ne peut être ni loué, ni cédé, ni octroyé dans le cadre d'une sous-licence. Cette Licence, ainsi que tous les droits qui vous sont accordés par la présente, seront immédiatement révoqués si vous en violez tout ou partie des termes et des conditions. Vous devrez alors détruire immédiatement et définitivement toutes les copies du Logiciel ainsi que la documentation connexe en votre possession.

#### **Marques déposées et logos**

Cette Licence n'autorise pas l'Utilisateur à utiliser les noms, les marques déposées ou le logo "AssMat". L'Utilisateur accepte que la marque de commerce "AssMat", ainsi que toutes les marques de commerce, logos et icônes en relation, appartiennent à la Société et s'engage à ne rien faire pouvant nuire ou aller à l'encontre des droits de la Société les concernant.

#### **Exonération de garantie**

Le Logiciel est fourni "EN L'ÉTAT", sans garantie d'aucune sorte. Toute garantie expresse ou implicite, y compris la garantie implicite de qualité marchande, d'adaptation à un usage particulier ou de non violation est donc exclue.

#### **Limitation de responsabilité**

La Société ne peut être tenue responsable de dommages subis par l'Utilisateur ou par une tierce partie, et découlant de l'utilisation ou de la distribution du Logiciel. La Société ne peut en aucun cas être tenue responsable des pertes de revenus, de profits ou de données, ou de dommages directs, indirects, spéciaux, consécutifs ou punitifs, quelle que soit la cause de ces dommages, et quelle que soit la théorie selon laquelle l'utilisation ou l'impossibilité d'utiliser le Logiciel serait la cause du problème, même si la Société a été avertie de la possibilité de tels dommages.

#### **Divisibilité**

Si une des dispositions mentionnées ci-dessus représente une violation des lois

applicables, ou ne peut pas être appliquée dans une juridiction, cette disposition sera alors annulée ou modifiée afin que la Licence puisse être exécutée dans cette juridiction. Cependant, si, selon la Société, l'effacement ou la modification d'une des dispositions de la Licence en vertu de ce paragraphe compromet ses droits ou augmente ses responsabilités, la Société se réserve le droit d'annuler la Licence.

#### **Merci d'avoir pris connaissance du contrat !**

Si vous appuyez sur le bouton "Utiliser AssMat.Paye", c'est que vous acceptez ce contrat. Tant que vous n'avez pas procédé à son enregistrement, votre Licence est limitée à 90 jours à partir de la date de la première utilisation (cf. le cadre en haut à droite de l'écran d'accueil) afin de vous permettre de procéder à "l'évaluation" du Logiciel. **Passé ce délai, vous devez être en possession d'une Licence "définitive".** 

Les instructions d'acquisition de cette Licence définitive sont disponibles dans le fichier "**licence.htm**", fourni avec le Logiciel, mais aussi sur le site internet **AssMat.com** (www.assmat.com).

### **Réponses aux questions fréquentes**

**Retrouvez ici les réponses aux questions les plus fréquemment posées par les utilisateurs d'AssMat.Paye.**

## **Au sujet de la version d'évaluation d'AssMat.Paye**

**Quels sont les fonctions désactivées dans la version d'évaluation sur AssMat.Paye ? Aucune, Zéro, Nada !** 

Les 3 seules "limitations" de la version d'évaluation d'AssMat. Paye sont :

- 1. Vous ne pouvez établir des bulletins pour une période postérieure à la date de fin de l'évaluation.
- 2. Au bout de 90 jours, vous ne pouvez plus accéder à vos données sans avoir enregistré votre licence définitive.
- 3. Vous ne pouvez pas profiter d'AssMat.Plus, le service exclusif d'information (mises à jour de l'application et des paramètres, initiatives, évènements réglementaires et sociaux) réservé aux utilisateurs "enregistrés".
- **Faut-il recommencer à Zéro les saisies, une fois acquise la licence définitive d'AssMat.Paye ? Non, bien sûr que non !**

Une fois votre règlement reçu pour l'acquisition de la licence définitive de l'application, vous recevez une clé, c'est à dire un code ("secret" et "personnel" !), à votre adresse de courrier électronique. (Vous pouvez aussi recevoir cette clé par courrier postal, cf. question ci-dessous à ce sujet). Il vous suffit de saisir cette clé, une fois pour toutes, grâce à la commande Enregistrer votre licence définitive.... Toutes les données saisies pendant la période où vous avez essayé AssMat.Paye sont donc intégralement conservées. C'est aussi simple que cela.

### **Au sujet du fonctionnement général d'AssMat.Paye**

### **Je n'arrive pas à faire fonctionner AssMat.Paye, que faire ?**

### **Pas de panique, voici les "erreurs" les plus fréquentes répertoriées :**

1. Vous tentez d'ouvrir un des fichiers de données, alors que ceux-ci ne sont accessibles que par le fichier de macros.

Pour utiliser AssMat.Paye, le seul et unique fichier que vous devez "ouvrir", c'est le fichier "**AssMat.Paye.xlk**".

- 2. Votre ordinateur a un "gros coup de fatigue", ce qui est une situation classique lorsque celui-ci a été beaucoup utilisé (succession importante et répétée de lancement de programmes divers depuis son dernier démarrage). Le système Windows en arrive à ne plus savoir ou il en est ! Il vous suffit de redémarrer l'ordinateur avant de relancer AssMat.Paye.
- 3. Votre ordinateur est muni d'un antivirus dont le paramétrage interdit l'activation des macros Visual Basic.

Comme tout le fonctionnement d'AssMat.Paye repose sur des macros développées dans ce langage, vous devez modifier le paramétrage de votre antivirus afin d'autoriser leur activation.

4. Votre installation d'Excel ne permet pas la bonne exécution des macros Visual Basic... du moins celles contenues dans AssMat.Paye.

Réinstallez Excel sur votre ordinateur en prenant soin de bien installer tous les composants relatifs à Visual Basic.

#### **AssMat.Paye me demande un mot de passe, est-ce normal ?**

#### **Non !**

Si vous êtes confronté à cette situation alors que vous "ouvrez" bien le fichier de macros, c'est que vous utilisez la toute première version d'AssMat.Paye (V01.01.C1) et que vous avez activé l'option "Masquer les extensions de fichiers" dans Windows.

Téléchargez la version d'AssMat.Paye actuellement disponible sur AssMat.com. Tout doit alors fonctionner... sans la moindre demande de mot de passe !

### **AssMat.Paye ne fonctionne plus depuis que j'ai "bidouillé" mon ordinateur, que faire ? Rassemblez tous les fichiers AssMat.Paye dans un seul dossier !**

C'est la seule contrainte de fonctionnement d'AssMat.Paye : tous les fichiers nécessaires (mis à part le fichier "licence.htm", ils sont faciles à rechercher sur votre ordinateur car leurs noms commencent tous par "AssMat.Paye", ) doivent effectivement être rassemblés dans un unique dossier. Il en est de même pour ceux qui sont générés par l'application (historiques des bulletins de salaires, fichiers de sauvegarde...).

### **AssMat.Paye affiche "#NOM?" (ou "#NAME?") à la place des dates, que faire ?**

**Réglez les "Paramètres régionaux" de votre ordinateur au format "Jour/Mois/Année".** AssMat. Paye respecte le format de date "français" (jour du mois/mois de l'année/année, soit "jj/mm/aa"). Or le format utilisé par Excel dépend des "Paramètres régionaux" de votre ordinateur et peut être incompatible avec le fonctionnement programmé dans AssMat.Paye si ceux-ci ne sont pas "accordés".

Cela peut en particulier être le cas si vous disposez d'une version anglo-américaine de Windows. Les dates sont alors en général au format "mm-dd-yy" (avec "d" pour "Day" et "y" pour "Year").

Pour modifier ces "Paramètres régionaux", vous devez cliquer sur l'item correspondant dans votre "Panneau de configuration". Pour accéder à ce dernier, utilisez la commande "Paramètres" qui apparaît lorsque vous cliquez sur le bouton "Démarrer..." de votre ordinateur. (Traduisez les éléments entre accolade en anglais le cas échéant).

Dans la boîte de dialogue qui s'affiche lorsque vous double-cliquez sur cet élément du panneau de configuration, cliquez sur l'onglet "Date". Mettez alors en cohérence le "style de date courte" et le "séparateur" avec le format français ("jj/mm/aa" si c'est une version française de Windows, "dd/mm/yy" si c'est une version anglo-américaine). Il se peut (mais les informations dont je dispose à ce sujet ne sont pas très claires) que vous deviez aussi mettre en cohérence le "style de date longue".

Une fois cette opération effectuée, redémarrez votre ordinateur pour avoir la garantie que ces changements ont bien été pris en compte par le système d'exploitation de votre ordinateur avant de relancer AssMat.Paye.

#### **A l'impression, les bulletins n'exploitent pas la totalité de la feuille, que faire ?**

**Accordez la configuration de votre imprimante à la taille des feuilles que vous utilisez.** AssMat.Paye n'intervient pas dans la gestion des formats d'impression. Cliquez, le cas échéant sur le bouton "Configurer" dans la boîte de dialogue "Choix de l'imprimante" pour faire cet accord (cf. section "imprimer...", dans la rubrique consacré aux commandes du menu Fichier de cette documentation).

# **Je n'ai pas tout compris dans AssMat.Paye, que dois-je faire ?**

# **AssMat.Paye marche mal sur mon ordinateur, que dois-je faire ?**

## **1. Consulter la documentation et l'aide en ligne** !

Elles sont accessibles directement depuis l'application, grâce au menu ?. Certes, rien n'est parfait dans le meilleur des mondes, mais beaucoup de choses y sont expliquées, avec un minimum de détails. En outre, les fonctions de recherche et d'index vous permettent d'accéder rapidement à de nombreuses réponses.

#### **2. Faites part de vos remarques !**

Bien sûr qu'AssMat.Paye peut être encore amélioré. Et rien n'est plus efficace pour cela que d'en faire part à son réalisateur, tout simplement par courrier électronique.

Toute critique constructive étant la bienvenue, vos remarques pourront être intégrées (si elles ne le sont pas déjà) dans la prochaine version.

#### **AssMat.Paye fonctionne-t-il avec toutes les versions d'Excel ?**

#### **Presque ! (très exactement : toutes les versions 32 bits Windows.)**

AssMat.Paye est actuellement correctement utilisé par de nombreux utilisateurs, et ce avec différentes versions d'Excel (qu'elles soient françaises ou anglo-américaines !) : 5.0/95, 97, 2000, 2002, et ce dans tous les environnements Windows récents : 95, 98, 2000, Me, NT, XP.

### **AssMat.Paye fonctionne-t-il sur Mac ?**

### **Non, pas pour l'instant !**

Le projet de "portage" d'AssMat.Paye sur Macintosh existe bien... mais aucun délai ne peut raisonnablement être donné.

### **AssMat.Paye fonctionne-t-il avec Quattro Pro, ou d'autres tableurs moins connus qu'Excel ?**

#### **Non, pas pour l'instant !**

Le projet de "portage" d'AssMat.Paye sur d'autres tableurs qu'Excel n'est pas évident. Même si certains le regrettent, Excel est en effet, à l'heure actuelle, un "standard". Tous les efforts de programmation y ont donc été consacrés.

### **Au sujet de l'acquisition de la licence définitive d'AssMat.Paye**

### **Pourquoi acquérir une licence définitive d'AssMat.Paye ?**

**Pour 3 raisons :**

- 1. Vous bénéficiez gratuitement d'AssMat.Plus ;
- 2. Vous participez au financement de l'ensemble des services gratuits d'AssMat ;
- 3. Vous gagnez du temps et de l'énergie sur les tracasseries administratives que vous rencontrez !

#### **Est-ce suffisant d'envoyé par E-Mail ma demande d'acquisition de licence définitive ?**

### **Non, il faut aussi que votre demande soit "complète", confirmée par voie postale... et accompagnée de votre règlement !**

N'oubliez pas, en particulier, de bien reporter le numéro de licence, exactement tel qu'il vous est indiqué par la commande A propos d'AssMat.Paye.... Sans lui, impossible de vous fournir la clé que vous devrez saisir pour enregistrer votre licence définitive.

#### **Quelle est l'utilité concrète d'AssMat.Plus ?**

## **Etre tenu informé, "en temps utile", des évolutions d'AssMat.Paye, mais surtout de la réglementation en matière d'emploi des assistantes maternelles agréées !**

Vous vous êtes sûrement déjà posé cette question :

Comment puis-je savoir si le bulletin de salaire que je suis en train d'établir est bien "conforme" à la réglementation en vigueur ?

Bien sûr, vous savez déjà qu'**AssMat.com** vous fournit des informations à ce sujet gratuitement, notamment dans l'espace Actualités. Mais encore faut-il que vous n'oubliez pas de consulter régulièrement le site... Autant d'énergie que vous aimeriez sûrement consacrer à d'autres activités !

**AssMat.Plus** vous libère de cette tâche, car l'information arrive alors directement dans votre boîte aux lettres électronique, "en temps utile".

### **Je n'ai pas d'adresse de courrier électronique, que dois-je faire pour acquérir une licence définitive d'AssMat.Paye ?**

### **C'est dommage, mais cela ne vous empêche pas de pouvoir utiliser AssMat.Paye !**

Pour acquérir la licence définitive d'AssMat.Paye, vous êtes effectivement invité à fournir une adresse E-Mail pour recevoir votre clé d'enregistrement car cela permet de vous adresser celle-ci dans les plus brefs délais par courrier électronique.

Mais il est tout à fait possible de passer par courrier postal. Tout ce qu'il vous est alors demandé en supplément, c'est d'accompagner votre courrier d'une enveloppe, affranchie au tarif en vigueur et à votre attention, afin de pouvoir vous répondre.

(Bien sûr, sans adresse de courrier électronique, vous ne pourrez pas bénéficier du service AssMat.Plus.)

**Pourquoi ne pas attendre la fin du délai d'évaluation (90 jours) pour acquérir une licence définitive ?** 

#### **Tout simplement pour ne pas être pris au dépourvu !**

Le délai d'acheminement de votre demande d'acquisition n'est pas garanti par La Poste... 2 jours de perdus par ci, 5 par là... Cela arrive plus souvent qu'on ne le pense... et souvent quand il ne faudrait pas !

## **Installer AssMat.Paye**

**AssMat.Paye consiste juste en quelques fichiers à placer dans un seul dossier, où bon vous semble, sur votre ordinateur.**

### **Configuration informatique**

Avant d'utiliser **AssMat.Paye**, assurez-vous de disposer sur votre ordinateur :

- **•** du système d'exploitation Microsoft® **Windows** : version 95 ou postérieure ;
- **•** du logiciel Microsoft® **Excel** : version 5.0/95 ou postérieure ;
- **•** d'une **imprimante** : connectée et en état de fonctionnement ;
- **•** d'un espace mémoire de travail (**RAM**) suffisant : minimum 16 Mo, 32Mo conseillé ;
- **•** d'un espace d'enregistrement des fichiers (**disque dur**) suffisant : minimum 6 Mo.

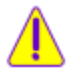

AssMat.Paye est adapté à une résolution d'écran de 800 par 600 pixels minimum, avec une taille de police "normale".

Pour fonctionner correctement, le format des dates, mémorisé dans les "paramètres régionaux" du système d'exploitation doit respecter l'ordre "Jour/Mois/Année" (cf. Réponses aux Questions fréquentes).

### **Installation des fichiers**

Pour fonctionner correctement, AssMat.Paye nécessite que vous disposiez d'un "dossier" de travail (aussi appelé "répertoire" dans certains manuels) avec tous les droits d'écriture et de lecture sur les fichiers qu'il contient.

### **Les fichiers AssMat.Paye**

Au départ, AssMat.Paye est constitué des fichiers suivants :

- **• AssMat.Paye.xlk** : Macros Excel
- **• AssMat.Paye.dai** : Données initiales (fichier remplacé lors de la première utilisation !)
- **• AssMat.Paye-xx.ini** : Initialisation
- **AssMat.Paye.hlp** : Cette aide en ligne
- **• AssMat.Paye.cnt** : Sommaire de cette aide
- **• licence.htm** : Instructions d'acquisition de licence définitive

**Attention :** *"xx" représente ici des numéros de versions (01, 02,...).*

Puis, de nouveaux fichiers sont créés et traités lors de l'exécution d'AssMat.Paye. Ce sont les suivants :

- **• AssMat.Paye-xx.dat** : Données personnelles
- **• AssMat.Paye-yyyy.his** : Historique des bulletins (1 par année civile, "yyyy" représentant ici les années)
- **• AssMat.Paye-xx.bak** : Sauvegarde des données
- **• AssMat.Paye.sav** : Données temporaires

**Dans votre intérêt, ne tentez pas de manipulations directes sur les fichiers AssMat.Paye.**

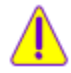

AssMat.Paye a été conçu à l'origine pour fonctionner avec les versions 32 bits de Windows et d'Excel. L'application est malgré tout compatible avec la version 5.0 d'Excel, après adaptation des noms de fichiers (cf. la rubrique Adaptation aux noms courts, dans cette documentation).

### **Installation initiale**

Dans votre intérêt, nous vous recommandons de suivre les instructions suivantes pour l'installation initiale des fichiers :

- **1.** Créez un nouveau dossier sur votre ordinateur ;
- **2.** Appelez-le "AssMat" (par exemple) ;
- **3.** Copiez (ou déplacez) dans ce dossier, en fonction de votre choix de téléchargement sur le site, l'un des 2 fichiers archives, à savoir soit "**AssMat.Paye.exe**", soit "**AssMat.Paye.zip**" ; **Attention** : Si les fichiers contenus dans le fichier archive téléchargé ont déjà été extraits de celui-ci, ou ont été téléchargés séparément, ce sont ces fichiers que vous devez copier ou déplacer dans ce dossier. (Ne tenez alors pas compte de l'instruction n° 4 suivante.)
- **4.** Extrayez l'ensemble des fichiers contenus dans le fichier archive téléchargé :
	- **•** Tout simplement en "double-cliquant" dessus, si vous avez téléchargé "AssMat.Paye.exe" ;
	- **•** En utilisant votre logiciel de décompression, si vous avez téléchargé "AssMat.Paye.zip" ;
- **5.** Vous pouvez maintenant démarrer AssMat.Paye.

### **Déplacement d'AssMat.Paye**

Dans votre intérêt, nous vous recommandons de suivre les instructions suivantes pour le déplacement de vos fichiers AssMat.Paye.

- **• Déplacement d'un dossier à un autre sur votre ordinateur :**
	- 1. Grâce à l'explorateur Windows, positionnez-vous dans le dossier contenant vos fichiers AssMat.Paye ;
	- 2. Sélectionnez-les tous ;
	- 3. Activez la commande "**Couper**" (menu "Edition" de l'explorateur Windows) ;
	- 4. Positionnez-vous dans le dossier dans lequel vous voulez déplacer AssMat.Paye ;
	- 5. Activez la commande "**Coller**" (menu "Edition" de l'explorateur Windows) ;
	- 5. Vérifiez qu'il n'y a plus de fichiers AssMat.Paye dans le dossier d'origine.
- **• Déplacement d'un ordinateur à un autre par l'intermédiaire d'une disquette :**
	- 1. Grâce à l'explorateur Windows, positionnez-vous dans le dossier contenant vos fichiers AssMat.Paye sur l'ordinateur d'origine ;
	- 2. Sélectionnez-les tous.

**Attention** : Si la taille de votre sélection est supérieure à la capacité de votre disquette, vous devez modifier votre sélection, de sorte d'adapter sa taille à la capacité de votre disquette. (Vous devrez alors renouveler autant de fois que nécessaire cette série d'instructions pour que tous les fichiers soient bien déplacés.) ;

- 3. Activez la commande "**Couper**" (menu "Edition" de l'explorateur Windows) ;
- 4. Positionnez-vous sur la disquette ;
- 5. Activez la commande "**Coller**" (menu "Edition" de l'explorateur Windows) ;
- 6. Transférez votre disquette sur le nouvel ordinateur ;
- 7. Grâce à l'explorateur Windows, sur l'ordinateur de destination, positionnez-vous sur la disquette ;
- 8. Sélectionnez tous les fichiers AssMat.Paye ;
- 9. Activez la commande "**Couper**" (menu "Edition" de l'explorateur Windows) ;
- 10. Positionnez-vous dans le dossier dans lequel vous voulez installer AssMat.Paye ;
- 11. Activez la commande "**Coller**" (menu "Edition" de l'explorateur Windows) ;
- 12. Vérifiez qu'il n'y a plus de fichiers AssMat.Paye sur l'ordinateur d'origine.

#### **Sauvegarde des fichiers et restauration (réinstallation) d'AssMat.Paye**

**Dans votre intérêt**, nous vous recommandons très fortement de suivre scrupuleusement les instructions suivantes pour la sauvegarde de vos fichiers et, le cas échéant, pour leur restauration, notamment pour la réinstallation d'AssMat.Paye :

- **• Sauvegarde des fichiers de données personnelles sur disquette :**
	- 1. Insérez une disquette vierge dans le lecteur ou votre disquette de sauvegarde après lui avoir retiré sa protection ;
	- 2. Utilisez la commande "**Sauvegarder les fichiers de données**", dans le menu Fichier de l'application ;
	- 3. Grâce à l'explorateur Windows, positionnez-vous dans le dossier contenant vos fichiers AssMat.Paye, puis dans le sous-dossier "Secours" ;
	- 4. Sélectionnez tous les fichiers contenus dans ce sous-dossier (portant les extensions .dat" et ".his") ;
	- 5. Activez la commande "**Copier**" (menu "Edition" de l'explorateur Windows) ;
	- 6. Positionnez-vous sur la disquette ;
	- 7. Activez la commande "**Coller**" (menu "Edition" de l'explorateur Windows) ;
	- 8. Retirez, **protégez, identifiez et conservez en lieu sûr votre disquette de sauvegarde**.
- **• Réinstallation d'AssMat.Paye avec restauration des fichiers de données personnelles :**
	- 1. Procédez à l'installation "à neuf" d'AssMat.Paye sur votre ordinateur, en suivant les instructions

du paragraphe "**Installation initiale**" ci-dessus (sauf le dernier point : ne démarrez pas tout de suite l'application, c'est inutile, voire générateur de confusion...) ;

- 3. Grâce à l'explorateur Windows, positionnez-vous dans le dossier contenant les fichiers de sauvegarde de vos données personnelles (par exemple sur la disquette de sauvegarde si vous avez suivi les instructions précédentes) ;
- 2. Sélectionnez tous les fichiers de ce dossier (ces fichiers doivent toujours porter les extensions .dat" et ".his") ;
- 3. Activez la commande "**Copier**" (menu "Edition" de l'explorateur Windows) ;
- 4. Positionnez-vous dans le dossier où vous avez installé "à neuf" AssMat.Paye ;
- 5. Activez la commande "**Coller**" (menu "Edition" de l'explorateur Windows) ;
- 6. Le cas échéant, répondez "Oui" à la question vous demandant de confirmer le remplacement du fichier de données (AssMat.Paye-xx.dat) s'il existe déjà dans ce dossier. Dans le cas contraire, supprimez (si ce n'est déjà fait) le fichier "AssMat.Paye.dai", grâce à la commande du même nom du menu "Fichier" de l'explorateur Windows ;
- 7. Vous pouvez maintenant démarrer AssMat. Paye avec vos données personnelles, telles qu'elles ont été enregistrées dans vos fichiers de données lorsque ceux-ci ont été sauvegardés.

## **Adaptation aux noms courts**

### **L'adaptation des noms de certains fichiers AssMat.Paye est nécessaire si vous utilisez la version 5.0 d'Excel.**

### **Pourquoi faut-il adapter les noms de fichiers pour Excel 5.0 ?**

AssMat.Paye est une application conçue à l'origine pour fonctionner avec les versions 32 bits de Windows (95 ou postérieure).

Toutes ces versions du système d'exploitation gèrent parfaitement les noms de fichiers "longs", c'est à dire avec un nombre de caractères pour désigner ces fichiers pouvant être supérieur à 8. C'est le cas des fichiers AssMat.Paye, tels qu'ils sont proposés en téléchargement sur le site AssMat.com.

### **Pour sa part, la version 5.0 d'Excel est une application 16 bits.**

Si elle fonctionne malgré tout dans les environnements 32 bits de Windows, elle ne sait malheureusement pas, entre autres, gérer des fichiers dont le nom contient plus de 8 caractères. (Elle ne sait pas non plus afficher les bulles d'aide sur les écrans de saisie, ni afficher plus de 256 caractères dans les boîtes de messages... d'où quelques restrictions dans le fonctionnement d'AssMat.Paye.)

#### **Pour pouvoir, malgré tout, fonctionner avec cette version d'Excel (5.0), il faut donc "raccourcir" le nom des fichiers auxquels accèdent les macros AssMat.Paye contenus dans le fichier "AssMat.Paye.xlk", y compris ce fichier lui-même !**

Malheureusement, cette opération ne peut être "automatisée" en toute sécurité. Vous devez donc, si vous ne disposez que de la version 5.0 d'Excel sur votre ordinateur (et seulement dans ce cas !) modifier le nom de 4 fichiers AssMat.Paye.

## **Comment adapter les noms de fichiers pour faire fonctionner AssMat.Paye avec Excel 5.0 ?**

L'adaptation consiste à remplacer la chaîne de caractères "AssMat.Paye" par la chaîne de caractères "AMP" pour les fichiers accédés directement par les macros (fichier de macros lui-même, fichiers de données, d'initialisation et d'aide en ligne).

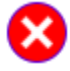

Toute la documentation et l'aide en ligne a été réalisée en fonction des noms de fichiers "standards" de l'application. En cas de modification des noms de fichiers pour faire fonctionner AssMat.Paye avec Excel 5.0, vous devez conserver en mémoire que la plupart des noms de fichiers cités doivent être "traduits" en noms courts...

### **Cette modification est assez simple à réaliser si vous suivez rigoureusement les instructions suivantes :**

- **1.** Grâce à l'explorateur Windows, positionnez-vous dans le dossier contenant vos fichiers AssMat.Paye ;
- **2. Sélectionnez le fichier** de données, **AssMat.Paye-xx.dat** ("xx" correspond ici à la version du fichier de données, par exemple "04"...) ;
- **3. Appuyez sur la touche "F2"** de votre clavier (ou cliquez avec le bouton droit de la souris, sélectionnez alors la commande "Renommer" dans le menu contextuel qui apparaît) ;
- **4. Modifiez le nom** de ce fichier en saisissant : **AMP-xx.dat** ("xx" correspond ici toujours à la version du fichier de données, par exemple "04"...) ;
- **5.** Recommencez les étapes 2, 3 et 4 avec les 2 ou 3 fichiers suivants :
	- **AssMat.Paye.xlk** (il devient donc **AMP.xlk**) ;
	- **AssMat.Paye-xx.ini** (il devient donc **AMP-xx.ini**) ;
	- **AssMat.Paye.hlp** (si ce n'est déjà fait seulement, il devient donc **AMP.hlp**) ;
- **6.** Ouvrir, avec un éditeur de texte (application "Bloc note" de Windows par exemple) le fichier **AssMat.Paye.cnt** et remplacer, à la première ligne de ce fichier, la chaîne de caractères : ":Base **AssMat.Paye.hlp**" par ":Base **AMP.hlp**"

**7.** Vous pouvez maintenant démarrer à nouveau AssMat.Paye.

### **Attention :**

- **1 Ne modifiez pas les autres fichiers AssMat.Paye (surtout pas le nom du fichier AssMat.Paye.cnt).**
- **2 Avec la version 5.0 d'Excel, les nouveaux fichiers créés et traités lors de l'exécution d'AssMat.Paye sont alors les suivants :**
	- **AMP-yyyy.his** : Historique des bulletins (1 par année civile, "yyyy" représentant ici les années)
	- **AMP-xx.bak** : Sauvegarde des données
	- **AMP.sav** : Données temporaires

**Dans votre intérêt, ne tentez pas de manipulations directes sur les fichiers AssMat.Paye... si ce n'est celles indiquées dans cette page si vous utilisez Excel 5.0 !**

## **AssMat.Paye, comment ça marche ?**

**Le fonctionnement d'AssMat.Paye repose sur l'exécution de macros Microsoft® Excel.**  Ces macros traitent vos données, enregistrées dans différents fichiers, dont le principal est "AssMat.Paye-xx.dat" (xx représente ici le numéro de version du fichier).

#### **Démarrer AssMat.Paye**

**Double-cliquez sur le fichier "AssMat.Paye.xlk", directement depuis l'explorateur Windows.**

Vous pouvez aussi, dans le menu "Fichier" d'Excel, exécuter la commande "Ouvrir...". Dans ce dernier cas, sélectionnez alors le fichier "AssMat.Paye.xlk" dans la boîte de dialogue qui s'affiche.

#### **Pour être démarré, AssMat.Paye nécessite que les macros puissent être exécutées.**

Vous devez donc accepter leur exécution, notamment en cliquant sur le bouton "Activer les Macros" si la boîte de dialogue suivante s'affiche :

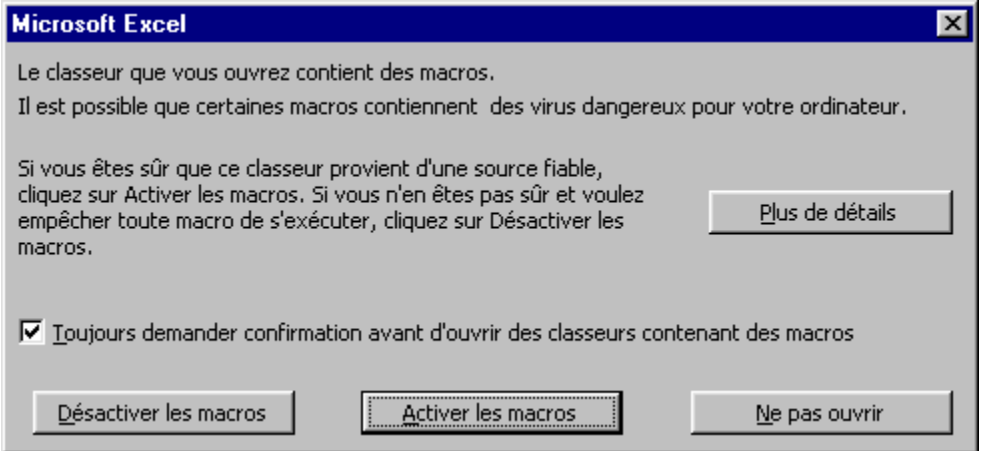

### **Contrôler la date système**

Au démarrage de toute nouvelle session, l'écran d'accueil vous présente la date actuellement mémorisée par le système d'exploitation de votre ordinateur grâce à son horloge. AssMat.Paye utilise cette date "système" afin de contrôler la cohérence des données saisies avec les bulletins de salaires. Le cas échéant, vous pouvez la modifier en cliquant sur le bouton "**Modifier cette date ?**".

#### **Lire les messages d'accueil**

Une fois la date système vérifiée, le bouton "**Utiliser AssMat.Paye**" vous permet d'accéder aux données.

Le cas échéant, un ou plusieurs messages vous sont présentés préalablement. Dans votre intérêt, lisez-les avant d'appuyer sur le bouton "**Suivant**" / "**Terminer**" / "**Utiliser AssMat.Paye**". Si vous ne désirez pas accéder à votre fichier de données, appuyez sur le bouton "**Quitter AssMat.Paye**" ou sur le bouton de fermeture de l'application (coin supérieur droit de la fenêtre).

### **Utiliser AssMat.Paye**

#### **Première utilisation**

Les principaux paramètres réglementaires (SMIC, cotisations sociales...) sont déjà enregistrés dans le fichier de données AssMat. Paye sur la base de la réglementation en vigueur pour le régime général. Des modifications pouvant toujours intervenir (c'est le cas en janvier 2002), assurez-vous que ces paramètres sont corrects, en les comparant à ceux fournis dans l'espace **Actualités** du site **AssMat.com** (www.assmat.com).

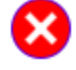

Il en est de même avec les tarifs et les personnes.

Cependant, pour ces derniers, ils ne le sont qu'à titre d'exemple et doivent donc, avant toute autre action, être adaptés à votre situation.

#### **Exécuter des commandes**

Une fois franchi l'écran d'accueil, AssMat.Paye installe un ensemble de commandes, accessibles au travers de 7 menus : "Fichier", "Bulletins", "Formalités", "Paramètres", "Personnes", "Options" et "?".

En cliquant sur le titre d'un menu, AssMat.Paye vous présente les commandes disponibles. Pour exécuter une commande, cliquez sur le libellé de la commande désirée.

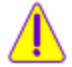

Certaines commandes peuvent apparaître grisées.

C'est qu'elles sont temporairement désactivées, pour des raisons de sécurité ou de logique de fonctionnement d'AssMat.Paye. Lisez la documentation qui leur est consacrée pour en savoir plus...

#### **Choisir grâce aux compteurs, listes, cases d'options ou à cocher**

Outre les commandes, accessibles par les menus ou par des boutons disposés sur certains écrans, AssMat.Paye utilise les éléments de contrôle suivants :

#### **• Les compteurs**

Positionnez votre souris sur une des 2 flèches et cliquez. La flèche supérieure permet d'incrémenter le compteur, alors que la flèche inférieure permet de le décrémenter.

### **• Les listes**

Positionnez votre souris sur la flèche et cliquez. Choisissez l'élément désiré en cliquant dessus après y avoir positionné votre souris.

#### **• Les cases d'options**

Positionnez votre souris sur l'option désirée et cliquez pour changer d'option.

**• Les cases à cocher**

Positionnez votre souris sur la case et cliquez pour cocher. Cliquez à nouveau pour décocher.

#### **Protéger vos données**

Pour éviter les modifications fortuites sur les données sensibles mémorisées (cf. commandes des menus "Formalités", "Paramètres", "Personnes"), AssMat.Paye protège les données présentées sur certains écrans, par défaut, lors de leur affichage.

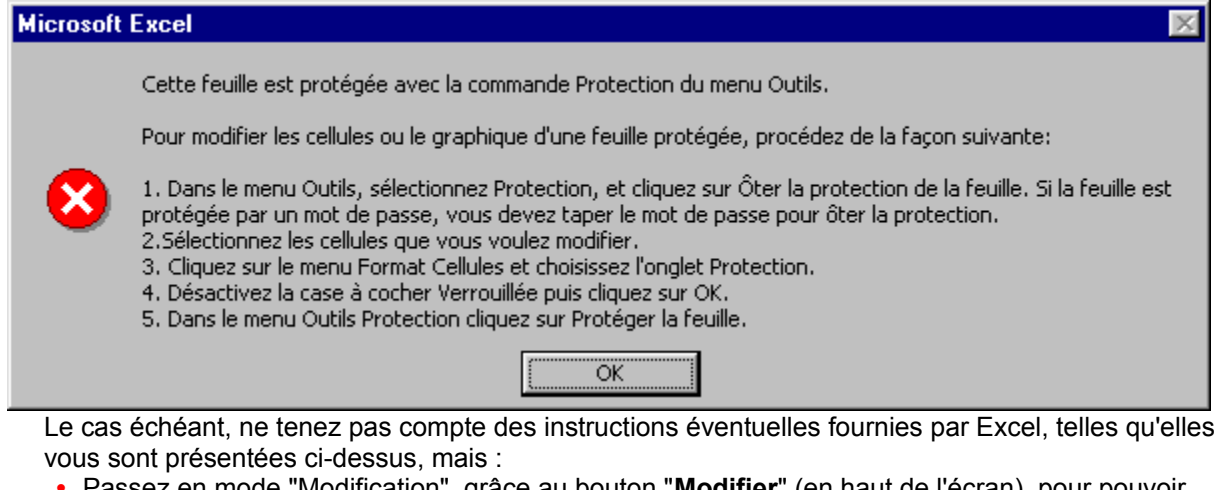

- **•** Passez en mode "Modification", grâce au bouton "**Modifier**" (en haut de l'écran), pour pouvoir contrôler et/ou modifier le contenu des zones de saisie.
- **•** Repassez en mode "Consultation" avant de quitter l'écran, grâce aux boutons "**Valider**" ou "**Annuler**".

#### **Saisir ou remplacer vos données**

Pour saisir une nouvelle donnée (ou remplacer entièrement une donnée existante) dans une zone de saisie :

1.Positionnez votre souris sur la zone correspondante ;

2. Cliquez une seule fois. Vous pouvez alors utiliser votre clavier.

Validez votre saisie ou votre remplacement en appuyant sur la touche "Entrée" de votre clavier.

### **Contrôler et/ou modifier vos données**

Pour contrôler le contenu exact d'une zone de saisie et, si besoin, le modifier :

- 1.Positionnez votre souris sur la zone correspondante ;
- 2. Cliquez 2 fois ("double-cliquez").

3.Positionnez votre souris sur la partie de la zone que vous voulez éventuellement modifier. Vous pouvez alors utiliser votre clavier.

Validez votre contrôle ou votre modification en appuyant sur la touche "Entrée" de votre clavier.

### **Format de vos données**

A de rares exceptions près, les données saisies dans AssMat.Paye sont de 3 types :

**• Nombres**

Ce sont les montants de rémunération, mais aussi les durées de garde, ou encore les taux de cotisations...

Respectez le format que vous utilisez habituellement dans Excel pour la saisie des nombres. AssMat. Paye se charge de leur mise en forme à l'issue de leur saisie, notamment en faisant apparaître la devise monétaire ("F", "E" ou "€") lorsqu'il s'agit d'un montant, le symbole "%" s'il s'agit d'un taux, les symboles "j." ou "h." s'il s'agit de durées de garde...

En outre, les numéros de sécurité sociale (NIR) doivent eux aussi être saisis comme une suite de chiffres, sans espaces, ni autres marques de séparation.

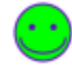

Toute zone de saisie de nombre peut comporter une **formule Excel**, laquelle commence alors obligatoirement par le signe "=".

Par exemple, la formule suivante "= 5\*47" affiche le résultat "235". De même, la formule "=3\*SMIC" affiche le résultat "20,01 E" (avec une valeur du SMIC de 6,67 Euros).

#### **• Textes**

Ce sont les identités des personnes, mais aussi les intitulés de cotisations sociales ou encore les messages que vous pouvez vouloir faire figurer sur les bulletins de salaire. Respectez l'espace fourni dans la zone de saisie afin que votre texte ne soit pas tronqué sur les documents imprimés, en particulier les bulletins de salaire.

#### **• Dates**

Ce sont les dates de naissance des enfants, mais aussi celles d'agrément des assistantes maternelles, ou encore celles d'établissement des bulletins de salaire et de congés. Respectez le format "jj/mm/aaaa" ("jj" représentant ici les 2 chiffres du jour dans le mois, "mm" les 2 chiffres du mois dans l'année et "aaaa" les 4 chiffres de l'année).

### **En cas de panne...**

#### **Malgré le soin apporté à la réalisation d'AssMat.Paye, des erreurs peuvent survenir durant son exécution.**

La liste suivante répertorie la plupart d'entre elles et vous indique comment éviter leur renouvellement ainsi que la marche à suivre :

### **Erreur n° 7 : RAM insuffisante**

La mémoire de travail (RAM) disponible sur votre ordinateur est insuffisante pour l'exécution d'AssMat.Paye.

Par rapport aux capacités actuelles de votre ordinateur, AssMat.Paye ne dispose pas d'assez de mémoire.

Pour pallier à cet incident, fermez les applications, documents et fichiers inutiles (le cas échéant redémarrez votre ordinateur) et relancez AssMat.Paye.

### **Erreur n° 53 : Fichier introuvable à cet endroit**

Le fichier indiqué dans la boîte de dialogue est nécessaire à l'exécution d'AssMat.Paye. Or, celui-ci n'a pas été trouvé dans le dossier de travail d'AssMat.Paye (également indiqué dans la boîte de dialogue).

Pour pallier à cet incident, vérifiez que ce fichier existe bien sur votre ordinateur, qu'il n'a pas été renommé ou déplacé. Faites alors le nécessaire pour le mettre à disposition dans le dossier de travail d'AssMat.Paye et relancez l'application.

### **Erreur n° 55 : Fichier déjà ouvert**

Le fichier indiqué dans la boîte de dialogue est déjà ouvert. Une autre application utilise ce fichier actuellement (par exemple une autre session AssMat.Paye).

Pour pallier à cet incident, vérifiez les applications ouvertes, en particulier Excel. Dans le doute, fermez-les et relancez AssMat.Paye.

### **Erreur n° 61 : Disque plein**

Le fichier indiqué dans la boîte de dialogue ne peut être sauvegardé dans le dossier de travail d'AssMat.Paye (également indiqué dans la boîte de dialogue) car il n'y a plus d'espace sur le disque où sont enregistrés les fichiers utilisés par AssMat.Paye.

Pour pallier à cet incident, vérifiez l'espace disque disponible. Faites le ménage nécessaire, par exemple en supprimant les fichiers obsolètes (en particulier dans la "corbeille") et relancez AssMat.Paye.

### **Erreur n° 70 : Permission refusée**

Le fichier indiqué dans la boîte de dialogue ne peut être sauvegardé dans le dossier de travail d'AssMat.Paye (également indiqué dans la boîte de dialogue). Le fichier en question est "verrouillé" ou le disque est "protégé" par le système d'exploitation de votre ordinateur.

Pour pallier à cet incident, vérifiez que le fichier n'est pas utilisé par une autre application (par exemple une autre session AssMat.Paye) ou que le disque n'est pas protégé. Dans le doute, fermez les autres applications et relancez AssMat.Paye.

### **Erreur n° 75 : Erreur dans le chemin d'accès**

L'accès au dossier de travail indiqué dans la boîte de dialogue provoque une erreur due à son chemin d'accès.

Pour pallier à cet incident, vérifiez que ce dossier existe bien sur votre ordinateur, qu'il (où les dossiers qui le contiennent) n'a pas été renommé ou déplacé. Faites alors le nécessaire pour le mettre à disposition et relancez AssMat.Paye.

### **Erreur n° 76 : Chemin d'accès introuvable**

Le dossier de travail indiqué dans la boîte de dialogue est introuvable ou inaccessible.

Pour pallier à cet incident, vérifiez que ce dossier existe bien sur votre ordinateur, qu'il (où les dossiers qui le contiennent) n'a pas été renommé ou déplacé. Faites alors le nécessaire pour le mettre à

disposition et relancez AssMat.Paye.

### **Erreur n° 1004 : Echec dans l'exécution**

L'exécution d'AssMat. Paye a échoué de manière imprévue.

Pour pallier à cet incident, vérifiez que le dysfonctionnement n'a pas été répertorié sur le site AssMat.com depuis l'installation de d'AssMat. Paye sur votre ordinateur. S'il l'a été, suivez les instructions fournies sur le site. S'il ne l'a pas été, participez à l'amélioration de l'application en établissant un rapport précisant les circonstances de survenue de l'erreur (suite d'actions réalisées, environnement matériel et logiciel (version d'Excel...)) et son libellé précis. Adressez le tout à Bug.AssMat.Paye@assmat.com.

Evitez d'exécuter la même séquence d'opérations tant que le problème n'a pas été résolu.

#### **Erreur n° 31001 : Mémoire insuffisante**

La mémoire disponible sur votre ordinateur est insuffisante pour l'exécution d'AssMat.Paye.

Pour pallier à cet incident, vérifiez les applications ouvertes, en particulier Excel. Dans le doute, fermez-les et relancez AssMat.Paye. Vérifiez également l'espace disque disponible. Faites le ménage nécessaire, par exemple en supprimant les fichiers obsolètes, en particulier dans la "corbeille" et relancez AssMat.Paye.

### **Erreur n° 31036 : Erreur à l'enregistrement du fichier**

L'espace disque sur votre ordinateur est insuffisant pour l'exécution d'AssMat.Paye.

Pour pallier à cet incident, vérifiez l'espace disque disponible. Faites le ménage nécessaire, par exemple en supprimant les fichiers obsolètes (en particulier dans la "corbeille") et relancez AssMat.Paye.

### **Erreur n° 90053 : Fichier introuvable**

Les différents fichiers utilisés et enregistrés par AssMat.Paye doivent être disponibles dans le même dossier.

Le fichier indiqué dans la boîte de dialogue est nécessaire à l'exécution d'AssMat. Paye à l'ouverture de la session. Or, celui-ci n'a pas été trouvé dans le dossier de travail d'AssMat.Paye (également indiqué dans la boîte de dialogue).

Pour pallier à cet incident, vérifiez que ce fichier existe bien sur votre ordinateur, qu'il n'a pas été renommé ou déplacé. Faites alors le nécessaire pour le mettre à disposition dans le dossier de travail d'AssMat.Paye et relancez l'application.

### **Erreur n° 90070 : Conflit d'accès au fichier de données**

Vous ne pouvez manipuler vos données dans 2 sessions simultanées d'AssMat.Paye. Le fichier indiqué dans la boîte de dialogue est "verrouillé" par le système d'exploitation de votre ordinateur car il est actuellement déjà utilisé dans une autre session d'AssMat.Paye.

Pour pallier à cet incident, ne tentez pas d'ouvrir 2 sessions simultanées d'AssMat.Paye.

### **Erreur n° 90090 : Bulletin absent de l'historique**

Votre fichier d'historique, tel qu'il est indiqué dans la boîte de dialogue, ne contient pas de bulletin pour cette période, cet enfant et cette employée.

C'est que le fichier d'origine, lors de l'enregistrement de ce bulletin dans AssMat.Paye, a été supprimé par vos soins. Pour établir malgré tout de nouveaux bulletins pour l'année en cause, vous avez accepté que soit recréé un nouveau fichier d'historique. Une boîte de dialogue vous avait alors prévenu que cette opération ne permettrait en aucun cas la visualisation des bulletins précédemment enregistrés pour l'année en cause.

Sauf retrouver l'ancien fichier d'historique, il n'y a pas de moyen de pallier à cet incident.

### **Erreur n° 91004 : Incompatibilité de cette version d'Excel avec vos données**

Le fichier de données indiqué ne peut pas être ouvert par la version d'Excel que vous utilisez actuellement.

Il a été manipulé, dans le passé, par une version plus récente, dont le format d'enregistrement des données est incompatible. Cette incompatibilité concerne notamment les versions 5.0/95 d'Excel par rapport aux données enregistrées avec les versions 97 et 2000 (à fortiori avec les versions ultérieures).

Pour pallier à cet incident, vérifiez que vous utilisez bien la même version d'Excel (ou une version plus récente) que lors de votre précédente session AssMat.Paye.

#### **Erreur n° 99053 : Pas de fichier de données**

Ni le fichier de données initiales ("AssMat.Paye.dai"), tel qu'il est fourni avec AssMat.Paye pour l'installation de l'application sur votre ordinateur, ni celui correspondant à vos données personnelles ("AssMat.Paye-xx.dat"), une fois l'application installée, n'existent dans le dossier de travail d'AssMat.Paye.

Au moins un de ces fichiers est nécessaire à l'exécution d'AssMat.Paye à l'ouverture de la session.

Pour pallier à cet incident, vérifiez qu'au moins un de ces fichiers existe bien sur votre ordinateur, qu'il n'a pas été renommé ou déplacé. Faites alors le nécessaire pour le mettre à disposition dans le dossier de travail d'AssMat. Paye et relancez l'application.

### **Erreur n° 99990 : Version de l'initialisation incompatible**

La version de votre fichier d'initialisation ("AssMat.Paye-xx.ini") n'est pas compatible avec celle du fichier de macros que vous tentez d'utiliser.

Pour pallier à cet incident, exécutez l'application de mise à jour d'AssMat. Paye, par exemple après l'avoir téléchargée sur le site AssMat.com.

Utilisez votre ancienne version de macros d'AssMat. Paye tant que cette mise à jour n'a pas été réalisée.

### **Erreur n° 99991 : Licence d'utilisation incompatible**

La version de l'application de mise à jour d'AssMat.Paye que vous tentez d'utiliser n'est pas compatible avec votre licence d'utilisation.

Pour pallier à cet incident, utilisez toujours une version compatible avec votre licence. Le cas échéant, suivez les instructions fournies sur le site AssMat.com pour la modifier.

### **Erreur n° 99992 : Fichier de données résultat de la mise à jour existe déjà**

Le fichier indiqué dans la boîte de dialogue existe déjà, ce qui signifie (sauf manipulation de votre part des noms de fichiers) que les opérations programmées dans cette mise à jour ont d'ores et déjà été effectuées.

Pour pallier à cet incident, ne modifiez jamais les noms des fichiers utilisés par AssMat.Paye, car vous risquez de perdre définitivement vos données. Si malgré tout, pour une raison indépendante de l'application, le fichier résultat de la mise à jour présente des anomalies incompatibles avec son utilisation, vous devez obligatoirement le supprimer du dossier de travail d'AssMat.Paye, avant de relancer la mise à jour.

### **Erreur n° 99993 : Fichier de mise à jour des données incompatible**

Le fichier indiqué dans la boîte de dialogue ne permet pas d'effectuer correctement les opérations programmées dans cette mise à jour.

Pour pallier à cet incident, ne modifiez jamais les noms des fichiers utilisés par AssMat.Paye, car vous risquez de perdre définitivement vos données. Retrouvez le fichier de mise à jour des données fourni avec le kit. Faites alors le nécessaire pour le mettre à disposition dans le dossier de travail d'AssMat.Paye et relancez la mise à jour.

### **Erreur n° 99994 : Données déjà mises à jour**

Vis à vis des opérations programmées dans cette mise à jour, votre fichier de données est déjà ''à jour''.

Sans doute a-t-il été renommé par vos soins, par erreur, avec le nom de l'ancien fichier de données

(celui correspondant à vos données avant cette mise à jour).

Pour pallier à cet incident, ne modifiez jamais, de votre propre initiative les noms des fichiers utilisés par AssMat.Paye, car vous risquez de perdre définitivement vos données. Renommez correctement le fichier incriminé et relancez l'application.

#### **Erreur n° 99995 : Licence d'utilisation incompatible**

La version d'AssMat.Paye que vous tentez d'utiliser n'est pas compatible avec votre licence d'utilisation.

Pour pallier à cet incident, utilisez toujours une version d'AssMat.Paye compatible avec votre licence. Le cas échéant, suivez les instructions fournies sur le site AssMat.com pour la modifier.

#### **Erreur n° 99996 : Version des données incompatible**

La version de votre fichier de données ("AssMat.Paye-xx.dat") n'est pas compatible avec celle du fichier de macros que vous tentez d'utiliser.

Pour pallier à cet incident, exécutez l'application de mise à jour d'AssMat. Paye, par exemple après l'avoir téléchargée sur le site AssMat.com.

Utilisez votre ancienne version de macros d'AssMat.Paye tant que cette mise à jour n'a pas été réalisée.

#### **Erreur n° 99997 : Version des macros incompatible**

Votre fichier de données a été mis à jour pour être utilisé avec une version plus récente des macros d'AssMat.Paye que celle que vous tentez d'utiliser.

Pour pallier à cet incident, utilisez la version de macros compatible avec celle de vos données, par exemple après l'avoir téléchargée sur le site AssMat.com.

#### **Erreur n° 99998 : Ouverture d'un fichier Excel durant votre session**

AssMat.Paye a détecté l'ouverture du fichier Excel indiqué dans la boîte de dialogue et a fait le nécessaire pour l'ouvrir dans une fenêtre d'Excel indépendante de celle utilisée par AssMat.Paye.

Pour pallier à cet incident, utilisez à l'avenir la commande "Ouvrir un document Excel..." pour cette action. Vous pouvez aussi ouvrir le fichier depuis l'explorateur Windows, mais seulement si une autre session Excel est ouverte et activée en amont de celle utilisée par AssMat.Paye.

#### **Erreur n° 99999 : Tentative de modification de l'interface et/ou des menus**

Vous avez modifié les menus et/ou les barres d'outils mis en place par AssMat.Paye. Ce type d'actions peut avoir des répercussions sur son bon fonctionnement, en particulier l'intégrité de votre fichier de données.

Pour pallier à cet incident, interdisez-vous toute manipulation de ces éléments.

#### **Autres Erreurs : Erreurs non répertoriées**

L'exécution d'AssMat.Paye a été interrompue par une erreur non répertoriée dans la version d'AssMat.Paye que vous utilisez.

Pour pallier à cet incident, vérifiez que le dysfonctionnement n'a pas été répertorié sur le site AssMat.com depuis l'installation d'AssMat.Paye sur votre ordinateur. S'il l'a été, suivez les instructions fournies sur le site. S'il ne l'a pas été, participez à l'amélioration de l'application en établissant un rapport précisant les circonstances de survenue de l'erreur (suite d'actions réalisées, environnement matériel et logiciel (version d'Excel...)) et son libellé précis. Adressez le tout à Bug.AssMatPaye@assmat.com.

Evitez d'exécuter la même séquence d'opérations tant que le problème n'a pas été résolu.

## **Le Menu Fichier**

Grâce au menu Fichier, vous pouvez :

- **• Imprimer** l'écran en cours de visualisation ;
- **• Enregistrer les données** saisies / **valider les modifications** effectuées ;
- **• Revenir à l'enregistrement précédent** / **Annuler les modifications** éventuelles ;
- **• Sauvegarder les fichiers de données** ;
- **• Ouvrir un document Excel** dans une fenêtre séparée ;
- **• Quitter AssMat.Paye**.

#### **Imprimer...**

**Cette commande vous permet d'imprimer l'écran ou le bulletin de salaire que vous êtes en train de visualiser.**

AssMat.Paye vous propose dans un premier temps de choisir l'imprimante que vous voulez utiliser.

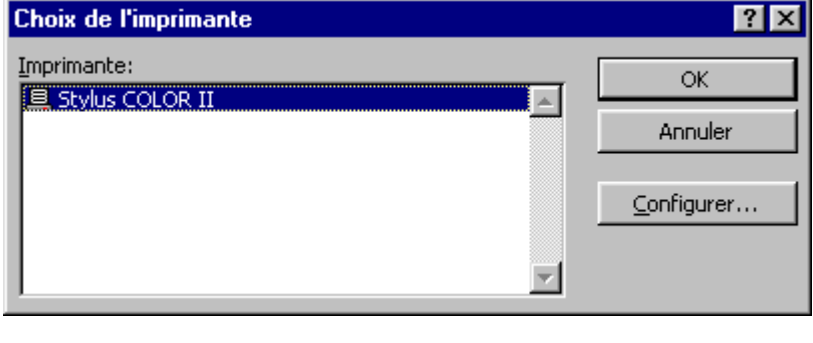

Grâce au bouton "**Configurer...**", vous pouvez modifier les réglages propres à votre imprimante (qualité d'impression, orientation et format de la page...).

Lorsque vous cliquez sur le bouton "**OK**", AssMat.Paye lance l'impression de l'écran par l'intermédiaire du gestionnaire d'impression installé sur votre ordinateur pour l'imprimante choisie.

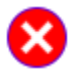

Cette commande ne peut aboutir que si votre ordinateur est correctement configuré (gestionnaire d'impression installé, imprimante connectée et sous tension…). En outre, AssMat.Paye n'intervenant jamais dans la configuration de votre imprimante, assurez-

vous que les réglages propres à celle-ci sont toujours bien adaptés à la qualité désirée pour le document papier... en particulier si c'est un bulletin de salaire.

### **Enregistrer les données / Valider les modifications effectuées**

**Cette commande vous permet d'enregistrer vos dernières saisies.**

En mode "**Consultation**", vous enregistrez le fichier contenant vos données sur le disque de votre ordinateur.

Cette action ne peut alors être annulée.

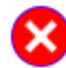

En mode "**Modification**", cette commande vous permet de valider les dernières modifications effectuées sur les données protégées par AssMat.Paye. Son action est alors identique au bouton "**Valider**" qui apparaît sur les écrans concernés.

### **Revenir à l'enregistrement précédent / Annuler les modifications éventuelles**

**Cette commande vous permet d'ignorer les dernières saisies réalisées.**

En mode "**Consultation**", vous retrouvez le fichier contenant vos données dans l'état précis dans lequel il était lors de son dernier enregistrement sur le disque de votre ordinateur, c'est à dire la dernière fois que vous avez utilisé la commande "**Enregistrer les données**" (ou que vous avez enregistré un nouveau bulletin).

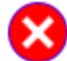

En mode "**Modification**", cette commande vous permet d'annuler, le cas échéant, les dernières modifications effectuées sur les données protégées par AssMat.Paye. Son action est alors identique au bouton "**Annuler**" qui apparaît sur les écrans concernés.

### **Sauvegarder les fichiers de données**

### **Cette commande vous permet de sauvegarder les fichiers "sensibles" de l'application dans un dossier de "Secours".**

Pour vous prémunir de tout risque de pertes de données mémorisées : **numéro de licence**, paramètres, historique des bulletins de salaire, montants des salaires et nombre de jours de garde à reporter sur vos déclarations administratives (URSSAF, Impôts...), une copie des fichiers contenant vos données personnelles, manipulées dans l'application, doit être régulièrement réalisée.

Par l'intermédiaire de cette commande, AssMat.Paye crée ou met à jour pour le besoin un sousdossier (intitulé "Secours" afin d'éviter toute confusion), à l'intérieur du dossier contenant les fichiers de l'application. Si l'opération s'est déroulée correctement (espace disque suffisant, fichiers à sauvegarder disponibles...), un message vous invite à réaliser, comme bon vous semble, une deuxième copie de ces fichiers sensibles, tels qu'ils ont été mis à votre disposition dans ce sousdossier.

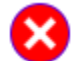

Grâce à l'explorateur Windows, vous pouvez alors copier le contenu de ce sous-dossier où bon vous semble (sur une disquette par exemple que vous **conserverez** en lieu sûr et que vous **protègerez** des effacements intempestifs).

Le cas échéant, vous serez bien aise de récupérer ces fichiers "personnels" si vous êtes amenés à réinstaller AssMat.Paye sur votre ordinateur... A bon entendeur !!

Cette commande est aussi proposée lorsque vous quittez l'application, et que vos fichiers de données ont été modifiés du fait de leurs derniers enregistrements.

### **Ouvrir un document Excel…**

**Cette commande vous permet d'ouvrir n'importe quel document Excel**... ...mais dans une fenêtre séparée d'AssMat.Paye !

Vous pouvez choisir le fichier que vous voulez ouvrir grâce à la boîte de dialogue standard proposée par Excel pour l'ouverture d'un fichier.

### **Quitter AssMat.Paye**

**Cette commande vous permet de quitter l'application AssMat.Paye.** 

Le cas échéant, une boîte de dialogue vous avertit que des modifications ont été effectuées sur les données mémorisées et vous invite à les enregistrer.

## **Le Menu Bulletins**

Grâce au menu Bulletins, vous pouvez bien sûr **établir un nouveau bulletin de salaire**, mais aussi :

- **• Reprendre le dernier bulletin préparé** \*\*;
- **• Exporter le bulletin dans Excel** \*\*\*;
- **• Supprimer le dernier bulletin enregistré** \*;
- **• Voir le dernier bulletin enregistré** \*;
- **• Consulter l'historique des bulletins enregistrés** \*;
- **• Editer une grille de relevé** ;
- **• Exporter le relevé dans Excel** \*\*\*.
	- (\*) Pour être activées, les commandes suivies d'un astérisque nécessitent qu'au moins un bulletin de salaire ait été enregistré dans l'historique.
	- (\*\*) La commande "**Reprendre le dernier bulletin préparée**" n'est activée que lorsqu'un bulletin a déjà été préparé, ne serait-ce qu'au niveau de la saisie des heures de garde et d'absence.
	- (\*\*\*) La commande "**Exporter le bulletin dans Excel**" n'est activée que lorsqu'un bulletin de salaire est affiché à l'écran. Pareillement, la commande "**Exporter le relevé dans Excel**" n'est activée que lorsqu'une grille de relevé est affichée à l'écran.

### **Etablir un nouveau bulletin de salaire**

**Cette commande vous permet d'établir un nouveau bulletin de salaire en bonne et due forme en 4 étapes rapides.** 

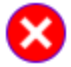

A l'issue d'une cinquième étape, facultative, vous pouvez aussi l'enregistrer dans l'historique des bulletins et ainsi mémoriser tous les éléments financiers nécessaires aux formalités administratives ultérieures (Déclarations Nominatives trimestrielles destinées aux URSSAF, report des frais de garde annuels sur les déclarations d'impôts, solde des comptes...).

Afin de vous permettre d'établir, puis d'enregistrer, un nouveau bulletin de salaire dans l'historique, AssMat.Paye vous propose les 5 étapes successives suivantes :

- 1. **Initialiser** votre prochain bulletin ;
- 2. **Saisir les heures** de garde et d'absence ;
- 3. **Contrôler la finition** et ses options ;
- 4. **Visualiser le bulletin** préparé, prêt à imprimer et/ou à exporter dans Excel ;
- 5. **Enregistrer dans l'historique** en fonction des aides financières.

### **Reprendre le dernier bulletin préparé \*\***

**Cette commande vous permet de reprendre le dernier bulletin de salaire préparé, dans l'état de préparation dans lequel il a été laissé.** 

Quelle que soit l'étape de préparation où vous êtes rendu, vous pouvez abandonner l'établissement d'un nouveau bulletin de salaire, par exemple afin de vous permettre d'ajuster une des données rentrant dans sa composition, mais aussi, tout simplement, afin de reprendre ce bulletin au cours d'une prochaine session.

Pour ne pas vous contraindre à saisir à nouveau ce qui l'a déjà été (même au cours d'une nouvelle session si le fichier de données a bien été enregistré entre temps !), AssMat.Paye vous permet donc ainsi de revenir à la dernière étape de préparation franchie avec succès.

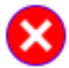

Lors de l'activation de cette commande, AssMat.Paye vous avertit automatiquement si une modification est intervenue dans les éléments de rémunération pris en compte (base tarifaire, nombre d'heures de garde et d'absence...).

### **Exporter le bulletin dans Excel \*\*\***

**Cette commande vous permet d'exporter le bulletin affiché à l'écran dans un nouveau document Excel, indépendant d'AssMat.Paye.** 

Elle est disponible à l'étape de visualisation du bulletin en cours de préparation, mais aussi après l'activation de la commande "**Voir le dernier bulletin enregistré**" ou lorsque vous cliquez sur le bouton "**Afficher le bulletin**" dans les écrans "**Historique des bulletins enregistrés**" et "**Préparation**

### **d'attestation ASSEDIC**".

A toutes fins utiles, AssMat.Paye vous permet ainsi de constituer une archive électronique indépendante de bulletins. Ces documents indépendants peuvent alors être insérés en pièces jointes dans n'importe quel courrier électronique.

## **Supprimer le dernier bulletin enregistré \***

**Cette commande vous permet de supprimer le dernier bulletin enregistré dans l'historique, ainsi que toutes les modifications intervenues dans les éléments financiers mémorisés afin de préparer les formalités administratives ultérieures.** 

Cette commande ayant été introduite dans l'application avec la version V06.05.C5, son mode de fonctionnement diffère vis à vis des éléments financiers mémorisés dans votre fichier de données (cumuls mémorisés dans l'écran "**Tarifs appliqués et cumuls sur les bulletins**", nombre de jours de garde et salaire net trimestriel mémorisés dans l'écran "**Préparation d'une Déclaration Nominative Trimestrielle**", dépenses à prendre en considération mémorisées dans l'écran "**Report des frais de garde annuels**") selon que le bulletin a été enregistré avec cette version d'AssMat.Paye ou avec une version précédente.

La version d'AssMat.Paye utilisée lors de l'enregistrement est précisée en bas de chaque bulletin.

#### **1. Le bulletin a été enregistré avec la version V06.05.C5 d'AssMat.Paye**

Les modifications introduites dans les valeurs des éléments financiers lors de l'enregistrement du bulletin sont tout simplement annulées. Les éléments financiers mémorisés retrouvent donc leurs valeurs "d'avant l'enregistrement".

### **2. Le bulletin a été enregistré avec une version précédente d'AssMat.Paye**

Les modifications introduites dans les valeurs des éléments financiers lors de l'enregistrement du bulletin n'ayant alors pas été mémorisées, AssMat.Paye doit procéder à un traitement complexe, afin de déterminer leurs valeurs précédentes. Dans certains cas, vous pouvez être invité à décider des options d'enregistrement en ce qui concerne les dépenses trimestrielles... Dans tous les cas, n'hésitez pas à vérifier la conformité de ces éléments financiers à l'issue de la suppression du bulletin.

### **Voir le dernier bulletin enregistré \***

**Cette commande vous permet d'afficher le dernier bulletin enregistré.** 

AssMat. Paye vous permet ainsi de le consulter à loisirs, sans nécessité de disposer d'un exemplaire papier.

Bien sûr, en cas de besoin, vous pouvez alors l'imprimer librement grâce à la commande **Imprimer...**, mais aussi l'exporter dans un document Excel indépendant d'AssMat.Paye.

### **Consulter l'historique des bulletins enregistrés \***

**Cette commande vous permet de consulter la liste des bulletins établis par AssMat.Paye, mais aussi d'accéder à leur consultation sur votre écran.**

Vous pouvez modifier la **composition de l'historique** en cochant ou décochant les différentes cases qui vous sont proposés. Vous pouvez ainsi aisément vous constituer une ou plusieurs vues synthétiques des principaux paramètres des bulletins de salaire enregistrés.

Vous pouvez modifier la **liste des bulletins enregistrés** en modifiant les sélections dans les différentes listes (périodes, employées, enfants). En bas de l'écran, vous disposez du total correspondant à chaque paramètre affiché.

Le bouton "**Afficher le bulletin**" vous permet d'afficher un des bulletins de l'historique constitué :

- **•** Soit directement lorsqu'une zone d'un bulletin donné de la liste est activée ;
- **•** Soit si, suite à votre sélection de périodes, d'employées ou d'enfants, la liste n'est plus constituée que d'un seul bulletin.

Pareillement à la commande "**Voir le dernier bulletin enregistré**", AssMat.Paye vous permet ainsi de le consulter à loisirs, sans nécessité de disposer d'un exemplaire papier.

Bien sûr, en cas de besoin, vous pouvez là aussi l'imprimer librement grâce à la commande **Imprimer...**, mais aussi l'exporter dans un document Excel indépendant d'AssMat.Paye.

### **Editer une grille de relevé**

**Cette commande vous permet d'établir une grille mensuelle pour le relevé d'activité des assistantes maternelles enregistrées dans AssMat.Paye.**

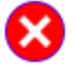

La vocation de cet instrument AssMat.Paye est de fournir aux parents employeurs un document de liaison quotidienne avec leurs employées pour l'accueil de leur(s) enfant(s). Structurant la relation contractuelle établie, elle permet aux 2 parties de disposer d'une trace écrite, et ainsi de couper court à d'éventuels litiges ultérieurs.

Vous pouvez relever :

- 1. les heures de garde effectuées à payer ;
- 2. les heures d'absences de l'enfant à indemniser ;
- 3. les frais d'entretien à indemniser ;
- 4. les faits saillants.

Le bouton "**Effacer la Grille**" vous permet d'effacer instantanément toutes les données saisies dans la grille. Cette opération ne peut pas être annulée.

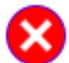

Cet écran étant destiné à être imprimé comme un formulaire papier vierge, les données saisies dans la grille sont systématiquement effacées si vous changez de période de relevé. Cependant, rien ne vous empêche d'utiliser quand même cet instrument comme une main courante électronique… notamment grâce à la commande "**Exporter le relevé dans Excel**" !

### **Exporter le relevé dans Excel \*\*\***

**Cette commande vous permet d'exporter le relevé mensuel, lorsqu'il est affiché à l'écran, dans un nouveau document Excel, indépendant d'AssMat.Paye.** 

Elle est disponible après l'activation de la commande "**Editer une grille de relevé**".

Pareillement à la commande "**Exporter le bulletin dans Excel**", AssMat.Paye vous permet ainsi de constituer votre propre archive électronique de relevés, et ce librement et en toute autonomie. Ces documents indépendants peuvent eux aussi être insérés en pièces jointes dans n'importe quel courrier électronique.

## **Le Menu Formalités**

Grâce au menu Formalités, vous pouvez préparer très rapidement :

- **•** Vos **Déclarations Nominatives Trimestrielles** destinées à l'URSSAF ;
- **•** Les **Frais de garde à reporter sur vos déclarations de revenus** annuels destinés aux services des Impôts ;
- **•** L'**Attestation employeur** destinée aux ASSEDIC lors des ruptures de contrat de travail.

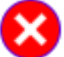

Pour saisir des valeurs dans les zones correspondant aux différents écrans accessibles dans ce menu, vous devez préalablement cliquer sur le bouton "**Modifier**" qui apparaît en haut de l'écran. Vous devez également, à l'issue de votre saisie, cliquer, selon le cas, sur le bouton "**Valider**" (c'est que vous confirmez votre saisie), ou sur le bouton "**Annuler**" (c'est que vous ne voulez pas enregistrer votre saisie).

### **URSSAF (Déclaration Nominative Trimestrielle)**

**Cette commande vous permet de calculer et d'enregistrer les données que vous devez reporter sur les Déclarations Nominatives Trimestrielles destinées à l'URSSAF.**

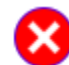

Bien que destinées à l'URSSAF, ces déclarations sont, lorsque l'employeur bénéficie de l'AFEAMA, à adresser aux Caisses d'Allocations Familiales. Veuillez vous reporter à la notice explicative qui vous est fournie à ce sujet en même temps que les formulaires correspondants par l'administration.

Vous pouvez sélectionner n'importe quel **trimestre** pour chaque **année** comprise entre 2000 et 2009 grâce aux flèches qui sont mises à votre disposition.

#### **Récapitulatif, pour chaque enfant et chaque employé(e)**

AssMat.Paye vous fournit un **récapitulatif** du **nombre de jours de garde** et du **montant des salaires nets** enregistrés lors de l'établissement des bulletins de salaire :

- **•** pour chacun des 3 enfants qui peuvent être enregistrés ;
- **•** pour chacune des 2 employées qui peuvent être enregistrées.
- Vous ne pouvez pas modifier ces données !

Cependant, parce que des données externes à AssMat.Paye peuvent être à prendre en compte, ou parce que vous désirez corriger celles enregistrées lors de l'établissement des bulletins de salaire, vous disposez de 2 colonnes consacrées à une éventuelle **autre employée**.

Afin de s'adapter simplement aux différentes modalités particulières des situations familiales des employeurs d'assistantes maternelles, vous retrouverez en bas de chaque colonne les **totaux correspondants à chaque paramètre pour chaque employée**, tandis que vous retrouverez au bout de chaque ligne les **totaux correspondants pour chaque enfant**.

#### **Les enfants et les employé(e)s, tels qu'ils sont actuellement enregistrés**

Afin de faciliter encore cette tâche administrative, AssMat.Paye vous rappelle, en bas de l'écran, les renseignements qui doivent être également reportés sur la Déclaration Nominative Trimestrielle :

- **•** La date de naissance des enfants ;
- **•** L'identité, l'adresse, le numéro de sécurité sociale et la date d'agrément des employées.

### **Impôts (Frais de garde annuels)**

**Cette commande vous permet de calculer et d'enregistrer les frais de garde des enfants de moins de 7 ans que vous pouvez reporter sur votre déclaration de revenus** (ce qui suppose donc que votre enfant a effectivement moins de 7 ans au 31 décembre de l'année concernée).

Vous pouvez sélectionner n'importe quelle **année** comprise entre 2000 et 2009 grâce aux flèches qui sont mises à votre disposition.

### **Récapitulatif, pour chaque enfant et chaque employé(e)**

Vous pouvez modifier le **plafond annuel des dépenses** et le **taux de la réduction d'impôt** pour les mettre en conformité avec les valeurs fixées par le Code Général des Impôts. N'hésitez pas pour cela à consulter la notice jointe à votre déclaration de revenus par l'administration.

Afin de faciliter votre tâche de saisie, AssMat.Paye vous propose une aide pour le **calcul du montant** 

**officiel de la majoration AFEAMA que vous devez reporter dans le récapitulatif financier** à partir de la somme qui vous a été versée par la Caisse d'Allocations Familiales.

Pour cela, il vous suffit de saisir le **montant net qui vous a été effectivement versé** par la Caisse d'Allocations Familiales et de corriger, si besoin, le **taux de prélèvement** qui s'applique sur cette aide financière.

AssMat.Paye vous fournit un **récapitulatif** des **dépenses à prendre en considération** enregistrées lors de l'établissement des bulletins de salaire :

- **•** pour chacun des 3 enfants qui peuvent être enregistrés ;
- **•** pour chacune des 2 employées qui peuvent être enregistrées.

Vous ne pouvez pas modifier ces données !

Cependant, parce que des données externes à AssMat.Paye peuvent être à prendre en compte, ou parce que vous désirez corriger celles enregistrées lors de l'établissement des bulletins de salaire, vous disposez d'une colonne consacrée à une éventuelle **autre employée**.

Les colonnes **AFEAMA** et **Autres** sont à votre disposition pour tenir compte des différentes **aides perçues** qui doivent être retranchées des **frais à déclarer** :

- **•** Reportez-vous aux notifications transmises par votre Caisse d'Allocation Familiale et à l'aide au **calcul du montant officiel de la majoration AFEAMA** fournie (cf. ci-dessus) pour déterminer les montants à reporter dans la colonne **AFEAMA**.
- **•** Utilisez la colonne **Autres** pour les aides supplémentaires éventuellement perçues, par exemple celles qui peuvent vous être servies par votre employeur, ou par votre commune (comme c'est le cas à Paris depuis le mois d'octobre 2000).

Afin de s'adapter simplement aux différentes modalités particulières des situations familiales des employeurs d'assistantes maternelles, vous retrouverez en bas de chaque colonne les **totaux correspondants à chaque employée**, tandis que vous retrouverez au bout de chaque ligne les **frais à déclarer**, ainsi que le montant potentiel de la **réduction d'impôts**, pour chaque enfant.

### **Les enfants et les employé(e)s, tels qu'ils sont actuellement enregistrés**

Afin de faciliter encore cette tâche administrative, AssMat.Paye vous rappelle en bas de l'écran, les renseignements qui doivent être également reportés sur votre déclaration de revenus :

- **•** L'identité et la date de naissance des enfants ;
- **•** L'identité et l'adresse des employées.

### **ASSEDIC (Attestation employeur)**

**Cette commande vous permet de consulter la liste des bulletins établis par AssMat.Paye, mais aussi d'accéder, après sélection dans cette liste, à leur consultation sur votre écran.**

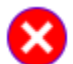

Cette commande est désactivée tant qu'aucun bulletin de salaire n'a été établi par AssMat.Paye.

Vous pouvez modifier la **liste des bulletins enregistrés** en modifiant les sélections dans les différentes listes (Périodes, employées, enfants). En bas de l'écran, vous disposez du **Total** correspondant à chaque donnée affichée.

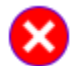

Cette commande est identique à la commande **Consulter l'historique des bulletins…**, à ceci près que vous ne pouvez pas y modifier la composition des colonnes. Cela vous permet de visualiser directement, et dans le même ordre que sur le formulaire administratif, les données que vous devez y reporter. Vous pouvez ainsi facilement reconstituer les montants mensuels à reporter, même lorsque plusieurs bulletins de salaire ont été établis pour votre employée pour une même période (pratique en particulier lorsque vous lui avez confié plusieurs enfants).

Le bouton "**Afficher le bulletin**" vous permet d'afficher un des bulletins de la liste :

- **•** Soit directement lorsqu'une zone d'un bulletin donné de la liste est activée ;
- **•** Soit si, suite à votre sélection de périodes, d'employées ou d'enfants, la liste n'est plus constituée que d'un seul bulletin.

## **Le Menu Paramètres**

Grâce au menu Paramètres, vous pouvez mémoriser dans AssMat.Paye :

- **•** Les **tarifs appliqués**, mais aussi les options de paiement des employées ("**réel**" ou "**forfait**") ainsi que les **cumuls actuels** (solde des comptes, volume de garde et rémunération depuis le début de l'année) ;
- **•** Les **plannings de garde**, pour chaque jour de la semaine et chaque enfant ;
- **•** Les **cotisations sociales** qui s'appliquent aux salaires des assistantes maternelles ;
- **•** Le **cadre réglementaire** de la rémunération des assistantes maternelles.

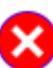

Pour saisir des valeurs dans les zones correspondant aux différents écrans accessibles dans ce menu, vous devez préalablement cliquer sur le bouton "**Modifier**" qui apparaît en haut de l'écran. Vous devez également, à l'issue de votre saisie, cliquer, selon le cas, sur le bouton "**Valider**" (c'est que vous confirmez votre saisie), ou sur le bouton "**Annuler**" (c'est que vous ne voulez pas enregistrer votre saisie).

## **Tarifs appliqués**

#### **Cette commande vous permet de contrôler :**

- **•** Pour chaque enfant et chaque employée enregistrés dans AssMat.Paye :
	- **-** les **tarifs appliqués** pour calculer le salaire ;
	- **-** si le salaire est au "**réel**" ou au "**forfait**" ;
- **•** Les **cumuls actuels** à utiliser pour l'édition des prochains bulletins de salaire pour chaque employée enregistrée dans AssMat.Paye :
	- le solde de ses comptes et l'indemnisation de ses congés payés ;
	- le volume de garde effectué et sa rémunération depuis le début de l'année.

### **Plannings de garde**

**Cette commande vous permet d'enregistrer, pour chaque jour de la semaine et chaque enfant enregistré dans AssMat.Paye, le nombre habituel d'heures de garde.**

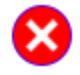

C'est grâce aux données enregistrées dans cet écran qu'AssMat.Paye peut remplir automatiquement, si vous le souhaitez, la grille de saisie des heures de garde lors de l'établissement des bulletins de salaire.

Si besoin, sélectionnez tout d'abord l'**enfant** concerné grâce à la flèche mise à votre disposition.

La grille de planning qui vous est proposée vous permet de saisir le **nombre habituel d'heures de garde** pour chaque jour de la semaine où l'enfant est confié, selon les règles suivantes :

- **•** Dans la colonne "**Au Tarif Journalier**", vous pouvez saisir les heures qui sont à payer en appliquant le tarif "**Journalier**" prévu pour cet enfant.
- **•** Dans la colonne "**Au Tarif Horaire**", vous pouvez saisir les heures qui sont à payer en appliquant le tarif "**Horaire**" ;
- **•** Dans la colonne "**Au Tarif Heures Sup.**", vous pouvez saisir les heures qui sont à payer en appliquant le tarif "**Heures Supplémentaires**" (par exemple ce qui doit être payé à partir de la onzième heure de garde au cours d'une même journée en cas de paiement des autres heures au tarif Journalier).

### **Cotisations sociales**

**Cette commande vous permet d'enregistrer les cotisations sociales qui s'appliquent aux salaires des assistantes maternelles agréées.**

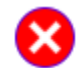

C'est à partir des données enregistrées dans cet écran qu'AssMat.Paye calcule les montants des cotisations dues à l'URSSAF lors de l'établissement des bulletins de salaire.

### **Cotisations salariales**

Pour les cotisations salariales, la grille qui vous est proposée vous permet d'enregistrer 8 cotisations différentes (la première étant réservée à celle destinée aux ASSEDIC), en indiquant, pour chacune d'entre elles :

**•** Dans la première colonne, le libellé à reporter sur les bulletins de salaire ;

- **•** Dans la deuxième colonne, le caractère **imposable** ou non de la cotisation ; (Une cotisation est dite "imposable" si la somme déduite du salaire brut au titre de cette cotisation reste soumise à l'impôt sur le revenu de l'employée. Au moment où sont écrites ces lignes, c'est le cas de la CRDS, mais aussi d'une partie de la CSG.)
- **•** Dans la troisième colonne, l'**assiette** d'application du taux, exprimée en pourcentage du **salaire brut**. ;

(Au moment où sont écrites ces lignes, cette assiette est de 95 % pour la CSG et la CRDS, alors qu'elle est de 100 % pour toutes les autres cotisations.)

**•** Enfin, dans la quatrième colonne, le **taux**, exprimé en pourcentage de l'**assiette** d'application.

AssMat.Paye calcule et met à votre disposition automatiquement, en fonction des données saisies dans cette grille :

- **•** Dans "**Total part salariale**", le taux global de la part salariale des cotisations sociales, appliqué à une assiette de 100 % du salaire brut ;
- **•** Dans "**Dont imposable**", la part globale des cotisations salariales imposables.

### **Cotisations patronales**

Pour les cotisations patronales, AssMat.Paye vous permet d'enregistrer leur taux global dans "**Total part patronale**".

## **Cadre réglementaire**

**Cette commande vous permet d'enregistrer dans AssMat.Paye les paramètres liés à la réglementation de la rémunération des assistantes maternelles agréées.**

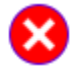

Vous pouvez à tout moment changer la **devise monétaire** (Francs ou Euros) utilisée pour les calculs financiers et l'édition des bulletins de salaire (cf. commande "**Calculer en Euros / Francs**").

### **Utiliser le symbole "€" pour la devise Euro, le cas échéant ?**

Lorsque vous cochez la case correspondante, AssMat.Paye utilise le symbole officiel de l'euro si vous utilisez cette devise pour vos calculs financiers.

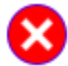

Cette option n'est pas compatible avec tous les systèmes d'exploitation.

Si le symbole placé entre guillemet n'est pas celui de l'euro (il doit alors ressembler à un rectangle), n'insistez pas sans avoir d'abord mis à jour votre système d'exploitation. Assurez-vous aussi de la compatibilité d'affichage avec votre imprimante...

### **SMIC et salaires journaliers (minimum et maximum)**

AssMat.Paye utilise le montant du **SMIC horaire brut** en vigueur pour déterminer :

- **•** Le montant du salaire à déclarer par les employées en application de l'article 80 sexies du Code Général des Impôts (cf. **cumuls actuels...** dans les **Tarifs appliqués**) ;
- **•** Le montant du **salaire journalier minimum** accepté par la réglementation ; (Soit 2,25 fois le SMIC horaire, au moment où sont écrites ces lignes.)
- **•** Le montant du **salaire journalier maximum** ouvrant droit au bénéfice de l'AFEAMA, si l'enfant a moins de 6 ans.

(Soit 5 fois le SMIC horaire, au moment où sont écrites ces lignes.)

### **Congés Payés**

AssMat.Paye utilise le **taux légal d'indemnisation des congés payés** pour déterminer, avec chaque bulletin de salaire établi, le montant des indemnités dues à l'employée, en appliquant les règles édictées par l'article L. 773-6 du code du travail. (Soit 10 % du salaire annuel, au moment où sont écrites ces lignes.)

AssMat.Paye utilise la **durée légale des congés payés** pour déterminer le volume de garde moyen mensuel en cas de paiement au "forfait", avec maintien du salaire pendant les congés de l'employée. (Soit 30 jours ouvrables par an, au moment où sont écrites ces lignes.)

## **Le Menu Personnes**

Grâce au menu Personnes, vous pouvez mémoriser très facilement dans AssMat.Paye :

- **•** L'identité et la date de naissance de 1, 2 ou 3 **enfants** ;
- **•** L'identité, l'adresse, le numéro de sécurité sociale et la date d'agrément de 1 ou 2 **employées** ;
- **•** L'identité, l'adresse, le centre d'URSSAF et le numéro d'immatriculation correspondant de l'**employeur**.

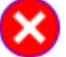

Pour saisir des valeurs dans les zones correspondant aux différents écrans accessibles dans ce menu, vous devez préalablement cliquer sur le bouton "**Modifier**" qui apparaît en haut de l'écran. Vous devez également, à l'issue de votre saisie, cliquer, selon le cas, sur le bouton "**Valider**" (c'est que vous confirmez votre saisie), ou sur le bouton "**Annuler**" (c'est que vous ne voulez pas enregistrer votre saisie).

### **Enfant(s)**

**Cette commande vous permet d'enregistrer l'identité et la date de naissance des enfants, tels qu'ils figureront sur les prochains bulletins de salaire établis grâce à AssMat.Paye.**

Vous pouvez supprimer les données saisies dans les différentes zones qui vous sont proposées. Mais attention, car AssMat. Paye n'accepte pas de visualiser un bulletin en cours d'établissement si une des zones de saisie, pour l'enfant concerné par le bulletin, n'est pas renseignée.

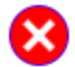

C'est d'autant plus important pour la **Date de naissance** de l'enfant que cette donnée est prise en compte pour évaluer les droits des parents au bénéfice des aides financières (AFEAMA, réduction d'impôts), lors de chaque établissement de bulletin de salaire.

Le bouton "**Plannings de garde**" est équivalent à la commande du même nom (menu **Paramètres**). Il vous permet d'accéder directement à l'écran d'enregistrement des nombres habituels d'heures de garde, pour chaque jour de la semaine et chaque enfant enregistré.

## **Employé(es)**

**Cette commande vous permet d'enregistrer l'identité, l'adresse, le numéro de sécurité sociale et la date d'agrément des employées, tels qu'ils figureront sur les prochains bulletins de salaire établis grâce à AssMat.Paye.**

Vous pouvez supprimer les données saisies dans les différentes zones qui vous sont proposées.

Mais attention, car AssMat. Paye n'accepte pas de visualiser un bulletin en cours d'établissement si une des zones de saisie, pour l'employée concernée par le bulletin, n'est pas renseignée (seul le complément éventuel d'adresse fait exception à cette règle).

Le bouton "**Tarifs appliqués et cumuls sur les bulletins de salaire**" est équivalent à la commande "**Tarifs appliqués et cumuls**" (menu **Paramètres**). Il vous permet d'accéder directement à l'écran de contrôle des tarifs des employées enregistrées dans AssMat.Paye, mais aussi aux options de paiement (rémunération au "réel" ou au "forfait") utilisées pour l'édition de leurs bulletins de salaire, ainsi qu'aux cumuls actuels (solde des comptes, volume de garde et rémunération depuis le début de l'année).

### **Employeur**

**Cette commande vous permet d'enregistrer l'identité, l'adresse, le centre d'URSSAF et le numéro d'immatriculation correspondant de l'employeur, tels qu'il figureront sur les prochains bulletins de salaire établis grâce à AssMat.Paye.**

Vous pouvez supprimer les données saisies dans les différentes zones qui vous sont proposées.

Mais attention, car AssMat.Paye n'accepte pas de visualiser un bulletin en cours d'établissement si une des zones de saisie, pour l'employeur, n'est pas renseignée (seul le complément éventuel d'adresse fait exception à cette règle).

## **Le Menu Options**

Grâce au menu Options, vous pouvez :

- **•** Choisir la **devise** utilisée pour les calculs financiers, soit en Francs, soit en Euros ;
- **•** Choisir la **base de calcul** des éléments de rémunération, soit en Brut, soit en Net ;
- **•** Choisir de **supprimer ou de rétablir l'affichage des bulles d'aide** mises à votre disposition auprès des zones de saisies ;
- **•** Choisir de **réduire à 80 % ou de rétablir à 100 %** la taille d'affichage des différents écrans d'AssMat.Paye ;
- **• Modifier la date** et l'heure de l'horloge utilisée par le système d'exploitation de votre ordinateur.

### **Calculer en Euros / Francs**

**Cette commande vous permet de modifier à tout moment l'unité monétaire utilisée pour les calculs financiers dans AssMat.Paye.**

Vous pouvez ainsi, en quelques secondes (le temps qu'il faut à AssMat.Paye pour passer en revue l'ensemble des données financières enregistrées), convertir vos données exprimées en Francs en données exprimées en Euros, et réciproquement !

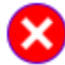

Les bulletins de salaire établis antérieurement à l'exécution de cette commande par AssMat. Paye ne sont pas affectés (cf. la commande "**Voir le dernier bulletin édité**" par exemple). Par contre, les données enregistrées conjointement à son établissement le sont (cf. les différentes commandes du menu **Formalités** par exemple).

AssMat.Paye respecte les règles édictées par le gouvernement pour le passage à l'Euro. Cependant, par la nature même de l'opération réalisée, des erreurs, dites "d'arrondis" peuvent survenir lors du changement d'unité. Insignifiantes lors d'une conversion unique, elle peuvent s'avérer perceptibles lors de conversions répétées, en particulier si vous décidez que vos données soient arrondies aux 2 premiers chiffres après la virgule lors de leur conversion en Euros. Une utilisation abusive de cette commande est donc à proscrire…

### **Basculer en Net / Brut**

**Cette commande vous permet de modifier à tout moment la base de calcul des éléments de rémunération de vos employées dans AssMat.Paye.**

Vous pouvez ainsi, en quelques secondes (le temps qu'il faut à AssMat.Paye pour passer en revue l'ensemble des éléments concernés), basculer de tarifs exprimés en montants bruts à des tarifs exprimés en montant nets, et réciproquement !

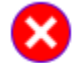

Par la nature même de l'opération réalisée, des erreurs, dites "d'arrondis" peuvent survenir lors du basculement. Insignifiantes lors d'une bascule unique, elle peuvent s'avérer perceptibles lors de bascules répétées. Une utilisation abusive de cette commande est donc à proscrire…

Afin de s'affranchir cependant du cumul d'erreurs intrinsèque à la reconstitution d'un salaire brut à partir de tarifs exprimés en montants nets (cf. Quoi de neuf avec la version V04.03.C3 ?), les éléments du salaire brut utilisés comprennent alors dans ce cas systématiquement 5 chiffres significatifs après la virgule (et ce, même si seulement 4 sont affichés sur les bulletins de salaire !).

## **Supprimer / Afficher les bulles d'aide**

**Cette commande vous permet de contrôler à tout moment l'affichage des bulles d'aide mises à votre disposition dans les zones de saisies d'AssMat.Paye.**

Vous pouvez ainsi, instantanément, supprimer ou rétablir l'aide succincte mise à votre disposition lorsque vous approchez la souris des "coins rouges" disposés sur les différents écrans.

**Attention** : Cette commande est inactive avec la version 5.0 d'Excel, puisque cette dernière ne sait pas afficher le texte des bulles d'aide sur les écrans de saisie.

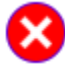

Pour des raisons obscures (dysfonctionnement lors de l'enregistrement des données avec certaines versions d'Excel), les textes d'aide peuvent être tronqués lors de leur affichage. La suppression puis le rétablissement de l'affichage des bulles d'aide suffit à corriger ce dysfonctionnement mineur.

## **Réduire l'affichage à 80 % / Rétablir l'affichage à 100 %**

**Cette commande vous permet, comme la fonction "Zoom" d'Excel, de contrôler à tout moment la taille des écrans affichés sur votre écran.** 

Loin d'être la panacée (la réduction altère l'affichage des données dans certains cas), cette commande permet néanmoins de s'affranchir de certaines configurations informatiques limites (résolution d'écran inférieure à 800 par 600 pixels, polices de caractères supérieures à 100 %...).

### **Modifier la date système…**

**Cette commande vous permet, le cas échéant, d'actualiser la date et l'heure de l'horloge utilisée par le système d'exploitation de votre ordinateur.**

Cette horloge est notamment utilisée pour dater les opérations réalisées, par exemple l'enregistrement d'un document…

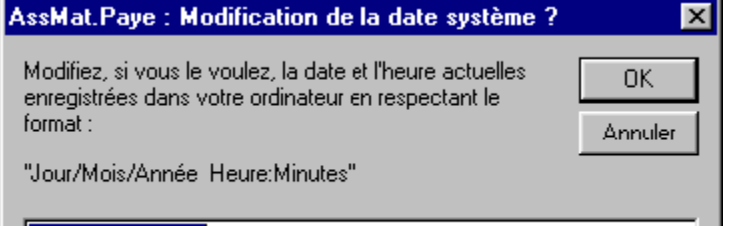

Comme il est écrit sur la boîte de dialogue, vous devez absolument saisir une date "valide" pour actualiser l'horloge, c'est à dire qui respecte le format "Jour/Mois/Année Heure:Minutes", (comme indiqué sur la figure ci-contre).

22/06/2001 15:13

Cette commande peut, dans certaines situations précises, être invalidées par le système d'exploitation de votre ordinateur. C'est en particulier le cas des utilisateurs d'ordinateurs dotés du système Windows NT, pour lesquels les droits dits "d'administration locale" de leur machine ne sont pas activés.

## **Le Menu ?**

Grâce au menu ?, vous pouvez :

- **• Accéder à la documentation générale** d'AssMat.Paye ;
- **• Obtenir une aide sur l'écran affiché** ;
- **• Connaître les données techniques** sur le produit en cours d'utilisation ;
- **• Enregistrer votre licence d'utilisation**.

### **Accéder à la Documentation générale**

**Cette commande vous permet d'accéder à la page d'accueil de cette documentation.**

#### **Obtenir de l'aide sur cet écran**

**Cette commande vous permet d'obtenir de l'aide contextuelle, en fonction de l'écran en cours de visualisation.**

### **A propos d'AssMat.Paye...**

**Cette commande vous permet de connaître l'ensemble des données techniques sur le produit en cours d'utilisation.**

Les données présentées sont :

- **•** La version d'Application que vous utilisez ;
- **•** Le Numéro de Licence attribué à votre fichier de données personnelles ;
- **•** Le type de Licence : "Evaluation" ou "Enregistrée" ;
- **•** Selon que la licence a été enregistrée ou non : "Le titulaire de la licence" ou "l'échéance du délai d'évaluation".

### **Enregistrer votre licence définitive…**

**Cette commande vous permet, le cas échéant, de procéder à l'enregistrement de votre licence définitive d'utilisation d'AssMat.Paye.**

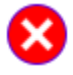

L'acquisition de la licence définitive d'utilisation d'AssMat.Paye est soumise à des conditions. Veuillez suivre à cette fin les instructions décrites dans le fichier "**licence.htm**" fourni avec AssMat.Paye, ou, à défaut, sur le site internet **AssMat.com** (www.assmat.com).

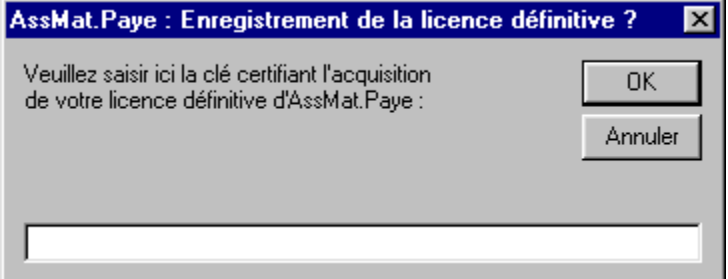

Une première boîte de dialogue vous permet de saisir la clé certifiant son acquisition.

Si la clé saisie est acceptée, une deuxième boîte de dialogue vous permet d'identifier le titulaire de la licence définitive.

**Afin de préserver vos droits futurs, veillez à respecter scrupuleusement les indications fournies lors de l'attribution de votre clé pour saisir cette identification.**

Si les données saisies sont acceptées, un message vous confirme l'enregistrement de votre licence

## définitive.

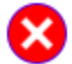

Pour valider définitivement votre droit d'utilisation, vous devez enregistrer vos données, grâce à la commande "**Enregistrer les données**".

## **Initialiser le prochain bulletin**

**Cliquez sur le bouton "Saisir les heures >>" pour accéder à la deuxième étape.**

### **Cet écran vous permet d'initialiser votre prochain bulletin.**

#### **Le bulletin**

## **Période à payer**

Sélectionnez, grâce à ce compteur, le mois concerné par le bulletin, depuis Janvier 2000 jusqu'à Décembre 2009.

#### **Date d'établissement du bulletin**

Contrôlez, dans cette zone de saisie, la date d'établissement à faire figurer sur le bulletin de salaire.

#### **Mode de paiement**

Sélectionnez, grâce à cette liste, le mode de paiement (Chèque, Espèces ou Virement) à faire figurer sur le bulletin de salaire.

#### **Saisir les heures >>**

Choisissez, avant de cliquer sur le bouton, l'option vous permettant de minimiser votre saisie des heures de garde et d'absence.

#### **Les personnes concernées**

### **Enfant**

Sélectionnez, grâce à cette liste, un des 3 enfants enregistrés dans AssMat.Paye.

AssMat.Paye vous rappelle immédiatement sa date de naissance, telle qu'elle figurera sur le bulletin de salaire, et telle qu'elle sera prise en compte pour déterminer les "**Droits au bénéfice** 

**des aides financières**" (en particulier la prise en charge éventuelle par votre CAF des cotisations sociales, salariales et patronales, qui seront dues à l'URSSAF au titre des salaires versés au cours du trimestre).

Le bouton "**Voir son Planning de garde**" vous permet d'afficher le planning de garde enregistré pour l'enfant sélectionné.

#### **Employée**

Sélectionnez, grâce à cette liste, une des 2 employées enregistrées dans AssMat.Paye.

AssMat.Paye vous rappelle immédiatement son adresse, son numéro de sécurité sociale et sa date d'agrément, tels qu'ils figureront sur le bulletin de salaire.

Le bouton "**Voir ses tarifs et cumuls**" vous permet d'afficher les tarifs enregistrés pour l'employée et l'enfant sélectionnés, ainsi que les cumuls actuels (solde des comptes, volume de garde et rémunération depuis le début de l'année).

#### **Employeur**

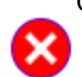

Contrôlez ici l'identité de l'employeur enregistré dans AssMat.Paye.

AssMat.Paye vous rappelle aussi son adresse, l'URSSAF où sont payées les cotisations sociales et le numéro d'immatriculation correspondant, tels qu'ils figureront sur le bulletin de salaire.

## **Saisir les heures de garde et d'absence**

**Cliquez sur le bouton "Suivant >>" pour accéder à l'étape "Finition et options du bulletin de salaire". Cliquez sur le bouton "<< Précédent" pour revenir à l'écran d'accueil.**

#### **Cet écran vous permet de saisir les heures de garde et d'absence pour la période sélectionnée.**

#### **Options de saisie**

En fonction de l'option choisie dans l'écran d'accueil, AssMat.Paye remplit ou non pour vous la grille de saisie.

#### **Vous avez opté pour "A partir de la dernière saisie (si possible)"**

Dans ce cas, vous retrouvez la grille dans l'état dans lequel elle a été laissée lors de votre dernière saisie. Bien sûr, cette option ne peut fonctionner que si une saisie a déjà été effectuée pour la période que vous avez sélectionné (par exemple pour un autre enfant…).

### **Vous avez opté pour "A partir du Planning de garde"**

Dans ce cas, AssMat.Paye remplit pour vous la grille de saisie, à partir des données du planning enregistré pour l'enfant choisi.

#### **Vous avez opté pour "Vierge de toutes données"**

Dans ce cas, AssMat.Paye met à votre disposition une grille de saisie vierge, c'est à dire pour laquelle aucune donnée n'est préalablement saisie. C'est alors à vous de travailler…

### **La grille**

La grille proposée par AssMat. Paye s'appuie sur le calendrier du mois sélectionné.

#### **Colonnes de saisie**

La grille comporte 4 colonnes de saisie, 3 pour les heures de garde effectuées et 1 pour les absences à indemniser, en fonction des différents tarifs correspondants.

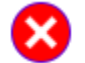

Les fractions d'heures sont saisies "en centièmes". Ainsi, une demi-heure (30 minutes) sera notée 0,50. Le tableau ci-dessous vous donne la correspondance entre minutes et centièmes d'heures :

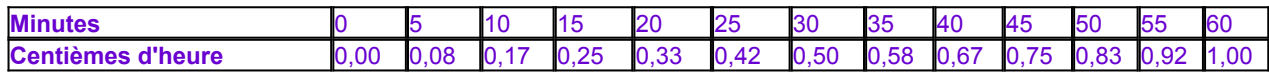

### **Colonne "Décompte Journées de garde"**

Cette colonne vous permet de connaître le décompte des journées de garde "réelles", tel qu'il sera pris en compte pour déterminer les droits des parents au bénéfice de l'AFEAMA, et donc de la prise en charge éventuelle par la CAF des cotisations sociales dues à l'URSSAF au titre des salaires versés au cours du trimestre.

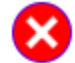

1 journée est comptée dès que 8 heures de garde sont effectuées. En deçà de 8 heures de garde au cours d'une même journée, chaque heure compte pour 1/8ème de journée.

#### **Total**

La ligne "**Total**" vous indique, colonne par colonne, le nombre total d'heures saisies dans la grille.

## **Finition et options du bulletin de salaire**

**Cliquez sur le bouton "Suivant >>" pour accéder à l'étape de visualisation du bulletin de salaire. Cliquez sur le bouton "<< Précédent" pour revenir à l'étape "Saisie des heures de garde et d'absence".**

#### **Cet écran vous permet de finir la préparation du bulletin de salaire.**

### **Récapitulatif des heures saisies pour le mois**

Pour chaque tarif utilisé, AssMat.Paye vous rappelle ici le montant net de la rémunération due et le volume, c'est à dire la durée de garde (et d'absence, le cas échéant), pris en compte pour déterminer ce montant.

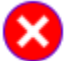

Lorsque la base de la rémunération est exprimée en montants nets, la reconstitution des salaires, "brut" et "net", à la fois conformes à la réglementation sur l'application des cotisations sociales et aux engagements contractuels, nécessite l'utilisation de 5 chiffres significatifs après la virgule (cf. Quoi de neuf avec la version V04.03.C3 ?).

### **Paiement (au réel des heures de garde / au forfait)**

Selon les options de rémunération choisies (paiement "au réel" ou "au forfait"), AssMat.Paye vous indique ici les sommes totales dues correspondantes, nettes et brutes, mais aussi le montant des cotisations sociales salariales.

### **La rémunération mensuelle est "au forfait"**

Dans ce cas, vous pouvez saisir le nombre de journées d'**absences de l'employée** au cours du mois qui sont à retrancher du forfait mensuel (maladie, convenance personnelle, congés sans solde…). A titre d'information, AssMat.Paye vous présente un bilan de la différence entre ce qui a été effectivement payé, compte tenu de la rémunération forfaitaire appliquée, et le coût qui aurait été payé en cas de paiement "au réel", sur la base du volume de garde saisi dans la grille et des tarifs enregistrés pour l'employée.

### **Autres sommes soumises à cotisations sociales à payer (positif) ou à retirer (négatif) ?**

Il peut s'agir d'un jour férié (payé mais chômé, comme le premier mai), d'une prime, d'un arriéré de salaire, ou tout autre élément de rémunération qui n'est pas enregistré par AssMat.Paye en ce qui concerne l'employée pour lequel le bulletin est établi.

Lorsque vous cochez la case correspondante, 2 zones de saisie apparaissent.

- **•** Dans la première, vous pouvez saisir le texte que vous voulez voir figurer sur le bulletin.
- **•** Dans la deuxième, vous pouvez saisir la somme à payer (si vous saisissez un nombre positif) ou à retirer (si vous saisissez un nombre négatif).

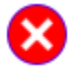

La somme saisie ici est soumise au paiement des cotisations sociales et au versement d'indemnités de congés payés…

### **Congés payés et solde des comptes**

En fonction des salaires précédemment versés à l'employée, des indemnités de congés payés peuvent être dues, ou au contraire des sommes peuvent être à récupérer.

#### **Payer des congés ou solder les comptes dans ce bulletin de salaire ?**

Lorsque vous cochez la case correspondante, une zone de saisie apparaît et vous permet de reporter la somme que vous désirez payer (si vous saisissez un nombre positif) ou récupérer (si vous saisissez un nombre négatif) avec le bulletin. Par défaut, AssMat. Paye vous propose la somme correspondant au solde des comptes.

#### **Faire apparaître la mention "SOLDE DE TOUT COMPTE" sur le bulletin ?**

Lorsque vous cochez la case correspondante, le texte "Solde de tout compte" sera reporté en tête du bulletin de salaire.

### **Mentionner sur le bulletin des congés pris au cours du mois par l'employé(e) ?**

Lorsque vous cochez la case correspondante, 5 zones de saisie apparaissent, telles qu'elles seront

reportées sur le bulletin.

- **•** Les 2 premières sont à votre disposition pour signaler la date de début et de fin de la première période de congés.
- **•** Les 2 suivantes sont à votre disposition pour signaler, le cas échéant, la date de début et de fin de la deuxième période de congés
- **•** La dernière totalise le nombre de jours de congés, à partir du calendrier des jours ouvrables.

Par défaut, AssMat. Paye vous propose le mois dans sa totalité dans la première période et le décompte des jours ouvrables du mois (hors éventuels jours fériés). Le cas échéant, vous pouvez corriger ces éléments.

### **La rémunération mensuelle est "au forfait"**

AssMat. Paye vous présente dans ce cas le montant de l'indemnisation correspondant, en terme de maintien du salaire, au nombre de jours de congés pris en compte.

### **Insérer sur le bulletin un message à l'attention de l'employée ?**

Lorsque vous cochez la case correspondante, une zone apparaît dans laquelle vous pouvez saisir un texte librement.

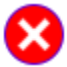

Les parents peuvent utiliser cette possibilité pour communiquer simplement et rapidement, mais néanmoins officiellement avec leur employée.

### **Frais d'entretien**

En fonction de la base choisie et du tarif unitaire saisi pour l'employée et pour l'enfant concernés par le bulletin dans l'écran Tarifs appliqués et cumuls sur le bulletins, AssMat.Paye calcule le montant des indemnités dues pour le mois, soit en fonction du nombre de jours de garde pris en compte, soit en fonction du nombre d'heures de garde effectuées.

Le cas échéant, vous pouvez corriger ces éléments à votre gré.

### **Autres frais d'entretien à verser (positif) ou à déduire (négatif) ?**

Lorsque vous cochez la case correspondante, 2 zones de saisie apparaissent.

- **•** Dans la première, vous pouvez saisir le texte que vous voulez voir figurer sur le bulletin au sujet des frais d'entretien à ajouter ou à retrancher.
- **•** Dans la deuxième, vous pouvez saisir la somme à payer (si vous saisissez un nombre positif) ou à déduire (si vous saisissez un nombre négatif) avec le bulletin.

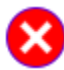

Cette option est pratique lorsque des frais particuliers sont à indemniser, comme des frais d'utilisation de voiture par exemple (mais aussi tout les frais qui ne dépendent pas du nombre de journées de garde pris en compte).

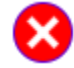

La somme saisie ici n'est pas soumise au paiement des cotisations sociales. Par contre, du fait des dispositions réglementaires particulières pour le calcul des revenus imposables pour les assistantes maternelles (article 80 sexies du Code Général des Impôts), elle est prise en compte pour le calcul du salaire à déclarer correspondant…

## **Visualiser le bulletin**

**Si les contraintes exposées ci-dessous vous permettent bien d'enregistrer le bulletin visualisé, cliquez sur le bouton "Terminer >>" pour accéder à l'étape "Enregistrer dans l'historique...".**

Cliquez sur le bouton "<< Précédent"pour revenir à l'étape "Finition et options du bulletin de **salaire".**

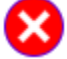

Pour des raisons de cohérence comptable des différents éléments financiers mémorisés dans votre fichier de données lors de l'enregistrement des bulletins (cumuls mémorisés dans l'écran "**Tarifs appliqués et cumuls sur les bulletins**", nombre de jours de garde et salaire net trimestriel mémorisés dans l'écran "**Préparation d'une Déclaration Nominative Trimestrielle**", dépenses à prendre en considération mémorisées dans l'écran "**Report des frais de garde annuels**") , 2 contraintes de chronologie limitent les possibilités d'enregistrement des bulletins visualisés :

1. Lorsqu'une nouvelle année est commencée, vous ne pouvez plus enregistrer de bulletins pour les années précédentes.

Par exemple après avoir enregistré un premier bulletin pour un des mois de l'année 2002, il n'est plus possible d'établir un bulletin pour un mois de l'année 2001.

2. Vous ne pouvez pas établir de bulletins pour une période qui précède celle d'un bulletin déjà enregistré, pour un "couple" enfant/employée donné.

### **Cet écran vous présente le bulletin de salaire préparé à partir des données saisies au cours des 3 premières étapes, mais aussi des paramètres et des personnes enregistrés dans AssMat.Paye.**

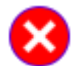

Vous pouvez facilement modifier les paramètres et les personnes alors que vous êtes en train d'établir un nouveau bulletin :

- 1. Pour abandonner le bulletin en cours de préparation, utilisez les commandes disponibles dans les différents menus et effectuez les modifications désirées dans les écrans qui vous sont présentés.
- 2. Pour retourner ensuite à la préparation du bulletin abandonné, utilisez la commande Reprendre le dernier bulletin préparé.

### **Quelques remarques sur les bulletins établis par AssMat.Paye...**

**Pour des raisons techniques, la taille des textes affichés à l'écran n'est pas contrôlée par AssMat.Paye.**

Il se peut donc, heureusement dans de rares cas (prénoms composés associés à des patronymes longs par exemple) que l'espace prévu par AssMat.Paye pour leur affichage sur le bulletin ne soit pas suffisant. Si les textes sont tronqués alors que vous êtes en mode d'affichage à 100 %, adaptez la longueur des textes saisis dans les zones correspondantes à la taille disponible sur le bulletin.

#### **Pour votre agrément, le bulletin présenté sur votre écran est affiché en couleurs.**

Ce n'est pas pour autant qu'il sera imprimé de la même manière. Il faut en effet pour cela que l'imprimante utilisée lors de son impression dispose de cette capacité, et que celle-ci ait été activée, notamment par l'intermédiaire de la boîte de dialogue de configuration (cf. commande Imprimer...)... De même, la conformité de taille et de style des caractères, mais aussi l'affichage éventuel du symbole officiel de l'euro suppose que les polices de caractères installées avec votre ordinateur et votre imprimante le permettent. Reportez-vous, le cas échéant à la documentation fournie avec vos matériels...

#### **Double affichage Francs/Euros**

Conformément à la réglementation en vigueur pour le passage à l'euro, les bulletins établis avec AssMat.Paye disposent du double affichage du **montant net à payer**, et ce pour les salaires jusqu'en mars 2002.

### **Nombre de chiffres significatifs**

Conformément aux explications fournies dans la rubrique Quoi de neuf avec la version V04.03.C3 ? de cette documentation, lorsque la base de la rémunération est exprimée en montants nets, la reconstitution des salaires, "brut" et "net", à la fois conformes à la réglementation sur l'application des cotisations sociales et aux engagements contractuels, nécessite l'utilisation de 5 chiffres significatifs après la virgule (et ce, même si seulement 4 sont affichés sur les bulletins de salaire !).

## **Quelques points essentiels à contrôler avant d'imprimer et/ou d'enregistrer...**

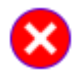

Le bulletin de salaire étant un document qui engage la responsabilité de l'employeur dans ses rapports contractuels avec ses salariés, il est dans votre intérêt de le contrôler en détail pour vous assurer de sa véracité !

### **Complétude de l'affichage**

**• L'intitulé du centre d'URSSAF, l'identité des personnes** (employeur, employée, enfant) et les textes des messages optionnels s'affichent-ils complètement (lorsque l'affichage est à 100 %) ?

### **Véracité des données**

- **•** Le calendrier des heures de garde et d'absence et les dates des congés éventuels sont-ils conformes ?
- **• Le montant du SMIC horaire et les taux de cotisations** sont-ils bien ceux en vigueur pour la période considérée ?
- **•** Etes-vous d'accord avec les tarifs et volumes pris en compte pour calculer le salaire brut, les indemnités et autres frais d'entretien ?
- Les différents cumuls présentés en bas du bulletin sont-ils justes ?
- **• La date d'établissement du bulletin et le mode de paiement** sont-ils justes ?

## **Enregistrer dans l'historique en fonction des aides financières**

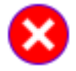

Pour des raisons de cohérence comptable, une fois le bulletin enregistré, vous ne pourrez plus en enregistrer de nouveaux pour la même période (ou toute période antérieure) pour le même couple "enfant/employée"... sauf si vous activez la commande Supprimer le dernier bulletin enregistré !

**Cliquez sur le bouton "Enregistrer" pour enregistrer toutes les données saisies, conformément aux différentes options d'enregistrement sélectionnées au cours des différentes étapes d'établissement du bulletin.**

**Cliquez sur le bouton "<< Précédent" pour revenir à l'étape de visualisation du bulletin de salaire.**

**Cet écran vous propose un bilan des droits au bénéfice des aides financières à partir des 2 critères pris en compte par la réglementation : l'âge de l'enfant et le salaire journalier brut reconstitué pour le trimestre.**

#### **Premier critère : l'âge de l'enfant**

Les parents de l'enfant ne peuvent prétendre au bénéfice :

- **•** de la réduction d'impôt si l'enfant a plus de 7 ans au 31 décembre de l'année civile pour laquelle le bulletin de salaire est établi.
- **•** de l'AFEAMA si l'enfant a plus de 6 ans au premier jour du trimestre civil pour lequel le bulletin de salaire est établi.

En fonction de la date de naissance enregistrée pour l'enfant, AssMat.Paye vous affiche les droits des parents.

#### **Deuxième critère : le salaire journalier brut reconstitué pour le trimestre**

Les parents de l'enfant ne peuvent prétendre au bénéfice de l'AFEAMA si celui-ci est supérieur au salaire journalier brut maximum. Les salaires journaliers présentés sont reconstitués à partir du **bilan comptable** (ensemble des salaires versés et nombre de jours de garde pris en compte au cours du trimestre pour le couple "enfant/employée").

En fonction du salaire journalier reconstitué, AssMat.Paye vous affiche les droits des parents.

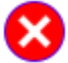

L'indemnisation des congés payés au cours du trimestre doit être exclue des salaires versés pour la détermination du salaire journalier reconstitué.

Malheureusement, le formulaire administratif fourni par l'URSSAF pour l'établissement de la Déclaration Nominative Trimestrielle (DNT) ne propose aucun emplacement pour en signaler le montant. C'est pourquoi AssMat.Paye vous invite à en communiquer le montant à votre CAF, mais seulement si cette donnée modifie les droits des parents*.*

### **Options d'enregistrement des données trimestrielles**

Selon la situation au regard des 2 critères évoqués, AssMat.Paye vous propose d'enregistrer les dépenses trimestrielles (tenant compte des éléments du nouveau bulletin de salaire) en considérant que les cotisations sociales trimestrielles seront payées, soit par la CAF (ce qui implique donc le bénéfice de l'AFEAMA), soit par les parents.

En effet, selon l'option choisie (et si le droit au bénéfice de la réduction d'impôt est acquis), les sommes correspondant aux seuls salaires nets, ou également aux cotisations sociales, seront enregistrées comme dépenses à prendre en considération pour la déclaration de revenus des parents de l'année en question.

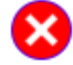

Si, au cours du trimestre, des bulletins de salaires ont été établis à partir d'une rémunération mensuelle "au forfait", le volume de garde "théorique" peut être plus important que le volume de garde "réel".

Dans ce cas, le salaire journalier reconstitué peut être supérieur au maximum autorisé si l'on tient compte du volume "réel", alors qu'il y serait inférieur si l'on tenait compte du volume "théorique", ce qui change donc les droits au bénéfice de l'AFEAMA.

Compte tenu de la réglementation, il ne peut être officiellement tenu compte que du volume "réel". Pourtant, certains prétendent avoir obtenu le droit de tenir compte du volume "théorique". C'est

pourquoi, AssMat.Paye vous laisse la liberté d'enregistrer en tant que volume de garde trimestriel, soit le nombre de jours "réels", soit le nombre de jours "théoriques".

## **Bilan comptable, trimestriel et annuel**

AssMat.Paye vous présente ici :

- **•** les dépenses restant à la charge des parents en fonction du paiement des cotisations sociales par la CAF ou non ;
- **•** les données prises en compte pour reconstituer le salaire journalier du trimestre civil.

## **Tarifs appliqués et cumuls sur les bulletins**

Cette commande vous permet de contrôler :

- **•** Pour chaque enfant et chaque employée enregistrés dans AssMat.Paye :
	- **-** les **tarifs de base** appliqués pour calculer le salaire ;
	- **-** si le salaire est payé sur la base des heures de garde "**réelles**" ou d'un "**forfait**" mensuel ;
- **•** Les **cumuls actuels à utiliser pour l'édition des prochains bulletins de salaire** pour chaque employée enregistrée dans AssMat.Paye :
	- le solde de ses comptes et l'indemnisation de ses congés payés ;
	- le volume de garde effectué et sa rémunération depuis le début de l'année.

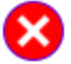

Pour saisir des valeurs sur l'écran présenté par cette commande, vous devez préalablement cliquer sur le bouton "**Modifier**" qui apparaît en haut de l'écran. Vous devez également, à l'issue de votre saisie, cliquer, selon le cas, sur le bouton "**Valider**" (c'est que vous confirmez votre saisie), ou sur le bouton "**Annuler**" (c'est que vous ne voulez pas enregistrer votre saisie).

Afin de s'adapter simplement aux différentes modalités particulières de la rémunération des assistantes maternelles, AssMat.Paye met à votre disposition différents **tarifs de base** et une option de **paiement au forfait**.

Si besoin, sélectionnez tout d'abord **l'employée et/ou l'enfant** grâce aux flèches mises à votre disposition.

Vous pouvez également sélectionner la **base de calculs** la plus adaptée à votre situation grâce aux 2 dernières listes qui vous sont proposées :

- **•** La première liste vous permet de modifier la devise utilisée (Francs ou Euros) pour les calculs financiers dans AssMat.Paye (cf. commande Calculer en Euros / Francs) ;
- **•** La deuxième liste vous permet de modifier la base de rémunération (Net ou Brut) de vos employées dans AssMat.Paye (cf.commande Basculer en Net / Brut).

### **Tarifs de base**

Vous **pouvez** à tout moment opter, soit pour une base de rémunération "Brute", soit pour une base de rémunération "Nette". Pour changer votre option, utilisez la commande de bascule correspondante (menu "Options").

Chacun des tarifs de base doit être renseigné, même si tous ne vous sont pas utiles, compte tenu des éventuelles modalités de rémunération des heures de garde fixées avec votre employée. Par défaut, AssMat.Paye y fixe les valeurs minimales réglementaires.

#### **Salaire "Journalier"**

Le salaire "Journalier" correspond à ce qui doit être payé pour 8 à 10 heures de garde au cours d'une même journée.

Pour déterminer le montant à payer sur chaque bulletin de salaire que vous établissez, AssMat.Paye limite, pour chaque journée, la comptabilité des heures saisies au tarif "**Journalier**" dans la **grille** aux 8 premières heures.

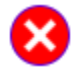

*Réglementairement*, une journée de garde est définie comme une durée d'accueil égale ou supérieure à 8 heures. Pour une durée inférieure, la rémunération, par enfant et par heure, doit être au moins égale à un huitième de la rémunération minimale prévue pour une journée*.*

### **Salaire "Horaire"**

Le salaire "Horaire" correspond à ce qui doit être payé pour chaque heure de garde, sans tenir compte de la limitation journalière qui vient d'être évoquée.

Contrairement aux heures saisies au tarif "**Journalier**", AssMat.Paye ne limite pas alors, pour chaque journée, la comptabilité des heures saisies au tarif "**Horaire**" dans la **grille**, pour déterminer le montant à payer sur chaque bulletin de salaire que vous établissez.

### **Salaire pour chaque "Heure Supplémentaire"**

Le salaire pour chaque "Heure Supplémentaire" correspond à ce qui doit être payé pour chaque heure de garde supplémentaire, au minimum à partir de la onzième heure de garde au cours de la même journée en cas de paiement des autres heures au tarif Journalier.

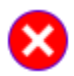

Le cas échéant, les heures supplémentaires peuvent aussi être utilisées pour rémunérer l'employée "en supplément exceptionnel" du volume de garde prévu contractuellement dans le "Forfait" mensuel.

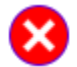

*Réglementairement,* chaque heure effectuée au-delà d'une durée de 10 heures dans une même journée d'accueil, fait l'objet du versement d'une rémunération supplémentaire qui ne peut être inférieure à un huitième du salaire versé pour 8 heures d'accueil*.*

### **Indemnité pour chaque "Heure d'Absence"**

L'indemnité pour chaque "Heure d'Absence" correspond à ce qui doit être payé pour chaque heure d'absence imprévue de l'enfant.

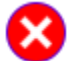

*Réglementairement,* l'indemnité compensatrice d'absence ne peut être inférieure à la moitié du salaire minimum*.*

#### **Indemnité d'entretien**

L'indemnité d'entretien correspond à ce qui doit être payé au titre des frais engagés par l'assistante maternelle pour l'entretien de l'enfant confié.

Afin de s'adapter aux différentes situations contractuelles, AssMat.Paye vous propose de choisir, dans la liste affichée à côté de la zone de saisie, parmi 2 bases possibles d'indemnisation pour les frais d'entretien : **par jour** ou **par heure** de garde.

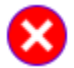

*Réglementairement,* les indemnités d'entretien ne sont remises que pour les journées où l'enfant est présent dans sa famille d'accueil ou reste à la charge effective de celle-ci*.* Leur montant est librement négociable.

### **Paiement au "forfait" mensuel, avec maintien du salaire pendant les congés ?**

Lorsque vous cochez la case correspondante, AssMat.Paye vous permet de déterminer le **montant du "Forfait" mensuel** et le **volume de garde moyen** correspondant à partir :

- **•** du **tarif "Journalier"** ;
- **•** du **volume de garde prévu dans l'année** ;
- **•** du **nombre de semaines travaillées** dans l'année.

Les données calculées tiennent également compte de la **durée légale des congés payés** enregistrés dans le **Cadre réglementaire**.

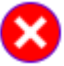

Un forfait mensuel correspond à un salaire fixé sans tenir compte des heures de garde réellement effectuées au cours du mois.

Même si la réglementation actuelle en ce qui concerne les assistantes maternelles employées par les particuliers ne la prévoit pas, la forfaitisation du salaire mensuel est malgré tout de plus en plus souvent demandée par celles-ci.

En égalisant les salaires perçus sur l'année, à l'image de ce qui se passe pour la rémunération des salariés d'entreprise (mensualisation), elle permet donc, dans une certaine mesure, de s'affranchir des variations du temps de travail d'un mois à l'autre, en particulier lorsque les parents employeurs disposent de périodes de congés supplémentaires (enseignants, accords de réduction du temps de travail…).

Dans ce cas, au lieu d'être "indemnisés" séparément, selon la règle des 10 %, en fonction du montant des salaires précédemment versés, les congés payés de l'assistante maternelle le sont par maintien du salaire pendant leurs prises (soit, actuellement, à raison de 30 jours ouvrables ou 5 semaines par année complète de travail).

Afin de s'adapter aux différentes situations contractuelles, AssMat.Paye mémorise alors systématiquement la **différence entre le "Forfait" payé et le coût au "Réel"** lors de l'établissement des bulletins de salaire (cf. **Cumuls actuels à utiliser pour l'édition du prochain bulletin de salaire**).

## **Comment calculer un forfait mensuel ?**

Lorsque vous cochez la case "**Paiement au forfait mensuel, avec maintien du salaire pendant les congés ?**", AssMat.Paye vous invite à saisir le **volume de garde prévu** et le **nombre de semaines travaillées** dans l'année.

L'application calcule alors automatiquement le **montant du forfait mensuel** et le **volume de garde moyen** en fonction :

- **•** du **tarif journalier** saisi plus haut sur l'écran
- **•** de la **durée légale des congés** saisie dans l'écran affiché par la commande **Cadre réglementaire**.

### **Pourquoi AssMat.Paye fonctionne-t-il ainsi ?**

**Ces dispositions ont été prises pour respecter la législation française en matière d'indemnisation des congés payés par maintien du salaire.** 

La méthode de calcul mise en oeuvre dans AssMat.Paye pour les "forfaits" s'explique, dans le détail, de la façon suivante :

1. **Vous devez tout d'abord calculer le Volume de Garde Prévu dans l'Année (VGPA)** Il s'agit de déterminer le total des jours de garde effectué par l'assistante maternelle qui doit être rémunéré, et ce, sur l'année.

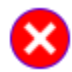

Si la rémunération de base de l'assistante maternelle est fixée "à l'heure" et non "à la journée", vous devez faire le total des "heures" de garde sur l'année et diviser le résultat obtenu par 8 pour obtenir l'équivalence en "jours".

2. **Vous devez ensuite calculer le Nombre de Semaines Travaillées sur l'Année (NSTA)** Il s'agit de déterminer le nombre de semaines pendant lesquelles est due la rémunération, indépendamment du forfait et des congés payés.

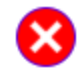

Si cela vous est plus simple à déterminer, vous pouvez retirer des 52 semaines annuelles, le nombre de semaines pendant lesquelles l'enfant ne sera pas confié (il s'agit donc aussi bien des congés des parents que de ceux de l'assistante maternelle, si ceux-ci ne coïncident pas...).

### 3. **AssMat.Paye calcule alors :**

#### **• Le Volume de Garde Moyen Mensuel (VGMM)**

Pour déterminer le nombre moyen de jours de garde chaque mois, répartis sur chacun des 12 mois de l'année et permettant le maintien du salaire de l'assistante maternelle pendant tous les congés prévus (les siens comme ceux des parents lorsque ceux-ci ne coïncident pas), AssMat.Paye tient alors compte de la **Durée Légale des Congés** (DLC, soit actuellement 5 semaines par année complète de travail, ce qui correspond à 30 jours ouvrables).

En effet, le Volume de Garde Moyen Mensuel doit intégrer le maintien du salaire pendant la durée légale des congés de l'employée. Autrement dit, ce volume doit être calculé, non pas seulement à partir des semaines travaillées, mais en intégrant celles correspondant à ses droits légaux à congés.

Pour respecter cette contrainte réglementaire, il faut appliquer la formule ("magique") suivante :

### **VGMM = VGPA \* (NSTA + DLC) / (12 \* NSTA)**

L'avantage de cette formule - elle peut paraître compliquée mais elle est juste - c'est qu'elle s'adapte à tous les cas de figure, en particulier à tous les plannings de garde, qu'ils soient réguliers ou irréguliers.

Ainsi, si l'enfant est confié 5 jours par semaine, 47 semaines par an, le volume de garde moyen mensuel doit néanmoins intégrer les 5 semaines de congés payés afin d'assurer le maintien du salaire pendant ceux-ci. On obtiendra donc :

VGMM =  $(5*47)*(47+5)/(12*47) = 21,67$  jours.

De même, si l'enfant est confié 148 jours dans l'année, mais répartis sur seulement 37 semaines (ce qui correspond à l'année scolaire normale), on obtiendra cette fois :

VGMM =  $148 * (37 + 5) / (12 * 37) = 14$  jours.

## **• Le Montant du "Forfait" Mensuel (MFM)**

Le montant du salaire forfaitaire qui doit être versé à l'assistante maternelle pendant les 12 mois de

l'année (donc même pendant les congés des parents et ceux "légaux" de l'assistante maternelle) est alors obtenu en appliquant tout simplement la formule suivante :

**MFM = Tarif Journalier \* VGMM**

### **Comment faire si les calculs ne correspondent pas aux engagements contractuels ?**

**Il se peut que le montant du forfait mensuel (et/ou le volume de garde moyen mensuel) prévu(s) dans le contrat de travail ai(en)t déjà été établi(s) à partir d'une autre méthode de calcul.** Dans ce cas, le fonctionnement d'AssMat.Paye peut être incompatible avec ces engagements contractuels si rien n'est fait.

#### **Alors que faire ?**

Dans la mesure du possible, il faut régulariser la situation contractuelle afin de la mettre en cohérence avec la législation et le fonctionnement d'AssMat.Paye.

Ce sera chose facile si les résultats fournis par l'application sont plus favorables à l'employée. Cela évitera en particulier le risque de litiges ultérieurs.

#### **Mais s'il n'est pas possible de régulariser la situation, comment faire pour utiliser quand même AssMat.Paye ?**

Il faut obligatoirement modifier un ou plusieurs des paramètres de base, de sorte que les calculs appliqués par AssMat.Paye fournissent le montant du forfait et/ou le volume de garde moyen mensuel voulus.

**• Si le volume de garde est correct, mais que le montant du forfait ne l'est pas :** Dans ce cas, il suffit simplement de modifier le montant du **tarif journalier** en appliquant la formule suivante :

**Tarif Journalier = MFM / VGMM**

#### **• Si le volume de garde n'est pas correct :**

Dans ce cas, il est possible de modifier le **Volume de Garde Prévu dans l'Année** en appliquant la formule suivante :

**VGPA = 12 \* VGMM \* NSTA / (NSTA + DLC)**

Mais il est aussi possible de modifier le **Nombre de Semaines Travaillées sur l'Année**. Il faut appliquer alors la formule suivante :

**NSTA = VGPA \* DLC / (12 \* VGMM - VGPA)**

## **Cumuls actuels à utiliser pour l'édition du prochain bulletin de salaire**

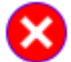

Les cumuls mémorisés pour chaque employée sont pris en compte par AssMat.Paye à chaque nouveau bulletin de salaire.

## **Solde des comptes**

Le solde des comptes vous permet de contrôler :

**•** Le montant des **indemnités de congés payés** acquises sur les précédents salaires versés, mais restant à payer à l'employée.

En cas de paiement au "Réel", l'employeur peut verser les indemnités de congés payés :

- **-** Mensuellement, en supplément du salaire versé ;
- **-** Annuellement, lors de la prise principale des congés de l'employée ;
- **-** A toute échéance, librement fixée…

C'est pourquoi AssMat.Paye reporte ici, après chaque bulletin établi, les indemnités qui n'ont pas encore été payées.

**•** La **différence entre le "Forfait" payé et le coût au "Réel"**. Il s'agit de la différence, le cas échéant, entre le cumul des salaires forfaitaires payés à l'employée et la rémunération due, sur la base des tarifs et des heures de garde effectuées réellement.

### **Volume de garde depuis le début de l'année**

Le volume de garde depuis le début de l'année vous permet de contrôler, pour l'année en cours :

- **•** Le **nombre d'heures de garde effectuées** réellement par l'employée pour la détermination de ses droits auprès des organismes sociaux (ASSEDIC, Sécurité sociale...) ;
- **•** Le **nombre de jours de garde pris en compte** pour le salaire à déclarer par l'employée lors de sa déclaration de revenus, en application des dispositions de l'article 80 sexies du Code Général des Impôts.

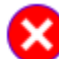

Pour le décompte des jours de garde, 16 heures de garde effectuées au cours d'une même journée ne comptent pas plus que 8. En effet, une seule journée de garde est prise en compte dans ce cas. Par contre, si 4 heures + 6 heures + 6 heures, soit 16 heures de garde sont réparties sur 3 jours différents, alors 2 journées de garde (16=2x8) seront prises en compte par AssMat.Paye, conformément à la réglementation*.*

### **Rémunération depuis le début de l'année**

La rémunération depuis le début de l'année vous permet de contrôler, pour l'année en cours :

- **•** Le **salaire** (net et brut) versé ;
- **•** Les **frais d'entretien** versés ;
- **•** Le **salaire imposable** de l'employée, en application des dispositions générales du Code Général des Impôts ;
- **•** Le **salaire à déclarer** par l'employée, en application des dispositions de l'article 80 sexies du Code Général des Impôts.

### **Calculs de cumuls...**

En cliquant sur le bouton "**Calcul de cumuls**…", vous pouvez très facilement calculer ces cumuls grâce à l'aide fournie par AssMat.Paye, en particulier pour initialiser les valeurs avant d'établir le premier bulletin de salaire.

Lorsque vous cliquez sur le bouton "**Calcul de cumuls**", il vous suffit, pour chaque employée (et, le cas échéant, pour chaque enfant), de saisir les cumuls dans les différentes grilles qui vous sont proposées sur l'écran mis à votre disposition :

**•** Les **Salaires (brut)** versés.

Une aide (**calcul d'un montant brut à partir d'un montant net**) vous est fournie spécifiquement pour reconstituer un salaire brut en fonction d'un salaire net et du taux des cotisations salariales actuellement enregistré dans votre fichier de données) ;

- **•** Les **Frais d'entretien** versés, indemnités journalières ou autres ;
- **•** Les **Volumes de garde (jours)** à prendre en compte ;

AssMat.Paye vous fournit alors, en fonction des différents **paramètres en vigueur enregistrés** (montant du SMIC, taux des cotisations sociales salariales et patronales), les montants cumulés correspondants :

- **•** Les **Salaires, Net, imposable et à déclarer**, pour chacun des 2 employés ;
- **•** Les **Cotisations sociales**, pour chacun des 3 enfants.

## **Base réglementaire**

**Tous les textes réglementaires qui définissent le statut des assistantes maternelles employées par les particuliers sont à votre disposition 24 heures sur 24** dans l'espace **Documentation** du site **AssMat.com** (www.assmat.com), dont voici les principales références :

### **Les Codes**

### **Code de l'action sociale et de la famille**

Articles L. 321-4 et L. 421-1 à L. 421-12 sur l'obligation d'agrément et d'assurance des assistantes maternelles

(Ces articles remplacent les articles 99 et 123-1 à 123-4-1 du Code de la famille et de l'aide sociale) **Code Général des Impôts**

Article 80 sexies sur les sommes à déclarer par les assistantes maternelles pour le calcul de l'impôt sur le revenu

Article 199 quater D sur la réduction d'impôt accordée au titre des frais de garde des jeunes enfants

### **Code du travail**

Articles L. 222-1 et L. 222-1-1, L 222-5 à L. 222-7, L. 226-1 sur les congés : jours fériés et évènements familiaux

Articles L. 773-1 à L. 773-9 et D. 773-1-1 à D. 773-1-3 sur la rémunération et les conditions de rupture du contrat de travail des assistantes maternelles

#### **Code de la santé publique**

Articles L. 2111-1 et L. 2111-2, L. 2112-1 à L. 2112-9 sur l'organisation des services départementaux de protection maternelle et infantile et sur le respect du secret professionnel par les personnes qui collaborent à ces services (ces articles remplacent les articles L. 146 à L. 152 et L. 188 du même code).

#### **Code de la sécurité sociale**

Articles L. 841-1 à L. 841-4, R. 841-1 et D. 841-1 à D. 841-5 sur l'aide à la famille pour l'emploi d'une assistante maternelle agréée et sa majoration

Articles R. 412-12 à R. 412-15 sur la protection en matière d'accidents du travail et des maladies professionnelles de certains travailleurs à domicile

### **Les Lois**

#### **Loi n° 90-590 du 6 juillet 1990**

Modifiant le Code de la sécurité sociale et relative aux prestations familiales et aux aides à l'emploi pour la garde des jeunes enfants

#### **Loi n° 91-1406 du 31 décembre 1991**

Portant diverses dispositions d'ordre social (notamment la mise en place de la majoration de l'AFEAMA)

#### **Loi n° 92-642 du 12 juillet 1992**

Relative aux assistants maternels et assistantes maternelles et modifiant le Code de la famille et de l'aide sociale, le Code de la santé publique et le Code du travail

### **Loi n° 2000-1257 du 23 décembre 2000**

De financement de la sécurité sociale pour 2001 (1)... et modifiant l'AFEAMA !

### **Les Décrets**

### **Décret n° 92-202 du 2 mars 1992**

Relatif à la majoration d'aide à la famille pour l'emploi d'une assistante maternelle agréée et modifiant le Code de la sécurité sociale (deuxième partie : Décrets en conseil d'Etat)

### **Décret n° 92-203 du 2 mars 1992**

Relatif à la majoration d'aide à la famille pour l'emploi d'une assistante maternelle agréée et modifiant le Code de la sécurité sociale (troisième partie : Décrets)

### **Décret n° 92-1051 du 29 septembre 1992**

Relatif à l'agrément des assistants maternels et assistantes maternelles et aux commissions consultatives paritaires départementales

### **Décret n° 92-1245 du 27 novembre 1992**

Relatif à la rémunération et la formation des assistants maternels et assistantes maternelles

### **Décret n° 95-181 du 16 février 1995**

Relatif à la protection en matière d'accidents du travail et des maladies professionnelles de certains travailleurs à domicile et modifiant le Code de la sécurité sociale

#### **Décret n° 2001-10 du 4 janvier 2001**

Relatif à la majoration de l'aide à la famille pour l'emploi d'une assistante maternelle agréée et modifiant le code de la sécurité sociale (troisième partie : Décrets)

### **Les Circulaires et autres textes administratifs**

### **Circulaire DSS/4B n° 76 du 6 novembre 1995**

Relative à la protection en matière d'accidents du travail et de maladies professionnelles des assistantes maternelles et des particuliers qui hébergent à domicile des personnes âgées ou handicapées

### **Circulaire DPM/DM 2-3 n° 98-166 du 11 mars 1998**

Relative à la délivrance d'autorisations de travail aux assistantes maternelles de nationalité étrangère

#### **Lettre DAS/DSF 2 du 12 juillet 1995**

Relative à l'agrément des assistantes maternelles tel que défini par la loi n° 92-642 du 12 juillet 1992

#### **Lettre DAS/DSF 2 du 3 mars 1998**

Relative à l'agrément des assistantes maternelles

#### **Note d'information n° 9 du 18 février 1985**

Relative au statut des assistantes maternelles (congés payés et journée du 1er mai)

#### **Notice sur les frais de garde des enfants de moins de 7 ans**

Déclaration des revenus des parents employeurs d'assistantes maternelles agréées

#### **Notice sur les revenus à déclarer**

Déclaration des revenus des assistantes maternelles agréées

## **Obtenir des renseignements**

**Pour compléter votre information sur l'emploi des assistantes maternelles, cette page vous présente les principales ressources à votre disposition.**

#### **Sur Internet**

De nombreuses initiatives existent sur ce média. Elles peuvent vous être d'une grande utilité.

#### **AssMat.com**

**AssMat.com** (www.assmat.com) est le spécialiste en matière d'emploi des assistantes maternelles par les particuliers en France.

Vous trouverez sur le site une documentation pratique, enrichie des différents textes réglementaires en vigueur :

- **•** Evaluation et calcul du coût pour l'emploi d'une assistante maternelle ;
- **•** Actualité réglementaire et sociale : cotisations sociales, SMIC, aides financières…
- **•** Modèles de contrat de travail et d'accueil, lettres-types, formulaires administratifs à télécharger ou à consulter en ligne ;
- **•** Sélection de références utiles : sites, adresses, ouvrages.

#### **La CAF**

Sur son site, la CAF vous informe sur ses prestations et vous fournit l'adresse de ses 125 centres locaux. Vous pourrez également y télécharger les différents formulaires qu'elle édite.

#### **L'URSSAF**

L'URSSAF est aussi présente sur la toile et diffuse sur son site différentes informations utiles sur le recouvrement des cotisations sociales, ainsi qu'un accès à ses sites locaux.

#### **L'IRCEM**

Enfin, vous trouverez sur le site de l'IRCEM (Institution de Retraite Complémentaire des Employés de Maison) une présentation de ses missions et services dans le domaine de la retraite et de la prévoyance, notamment en faveur des assistantes maternelles.

### **Près de chez vous**

Parce que mal informés, les parents, comme les assistantes maternelles, négligent trop souvent les services publics mis à leurs disposition par les collectivités territoriales et les organismes sociaux.

#### **La mairie de votre commune**

N'hésitez pas à contacter votre mairie afin de connaître sa politique en faveur des familles et de la petite enfance, ainsi que les points d'accueil et de renseignements ouverts au public.

#### **La PMI**

Outre leur mission de santé, les centres de PMI accueillent et renseignent les parents sur les modes de garde à leur disposition. Ils tiennent à jour et mettent à votre disposition la liste des assistantes maternelles disponibles sur votre circonscription.

#### **Le Relais Assistantes Maternelles**

Parfois sous l'impulsion d'associations, plus généralement des CAF, plus de 700 Relais Assistantes Maternelles sont ouverts en France.

Animés par des professionnels de l'enfance, ils ont pour vocation de favoriser la communication entre parents et assistantes maternelles, ainsi que les rencontres et le partage d'expérience. Ils informent aussi bien les uns que les autres sur leurs droits et devoirs respectifs et les aident dans toutes leurs démarches.

### **A la bibliothèque**

Peu d'ouvrages sérieux sont publiés au sujet des assistantes maternelles. Vous retrouverez de plus amples informations sur la sélection présentée ici sur AssMat.com.

#### **Le Guide Assistantes Maternelles**

Edité par TSA, ce guide est rédigé et mis à jour chaque année par des juristes spécialisés en droit social de l'hebdomadaire Travail social actualités. Il décortique le statut des assistantes maternelles, qu'elles soient employées par les particuliers, les crèches familiales ou les collectivités territoriales. Sont passés en revue, les conditions d'agrément, la formation, les contrats, la rémunération, les responsabilités et la protection sociale.

#### **Le Manuel de l'assistante maternelle**

Rédigé par A. Lefèvre et L. Foucault-Haguenauer, ce manuel est édité par les éditions MALOINE dans sa collection "Professions de santé". Conçu pour accompagner les assistantes maternelles durant leur formation, il aborde les 4 fonctions du métier : professionnelle, relationnelle, de prévention et éducative.

#### **Le Guide de l'emploi à domicile**

Edité par La Documentation française, ce guide traite en 50 fiches les questions que se posent les particuliers employeurs.